## <span id="page-0-0"></span>**SIMULASI ANGKLUNG BERBASIS PC**

**TUGAS AKHIR** 

**Diajukan Sebagai Salah Satu Syarat Untuk Memperoleh Gelar Sarjana Jurusan Teknik Informatika** 

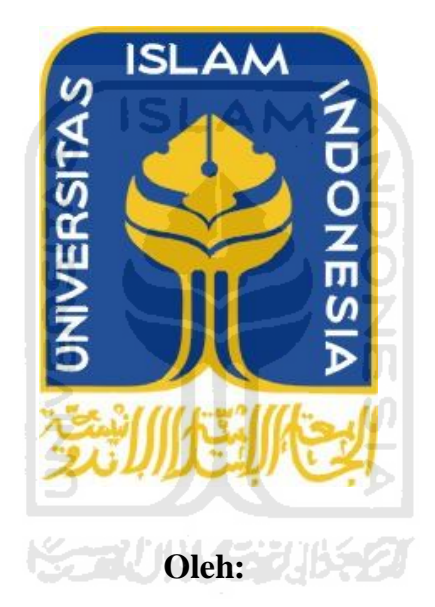

**Nama: Gilang Faunaldy No. Mahasiswa: 06 523 150** 

**JURUSAN TEKNIK INFORMATIKA FAKULTAS TEKNOLOGI INDUSTRI UNIVERSITAS ISLAM INDONESIA YOGYAKARTA 2012**

# <span id="page-1-0"></span>**LEMBAR PENGESAHAN PEMBIMBING**

# **Simulasi Angklung Berbasis PC**

# **TUGAS AKHIR**

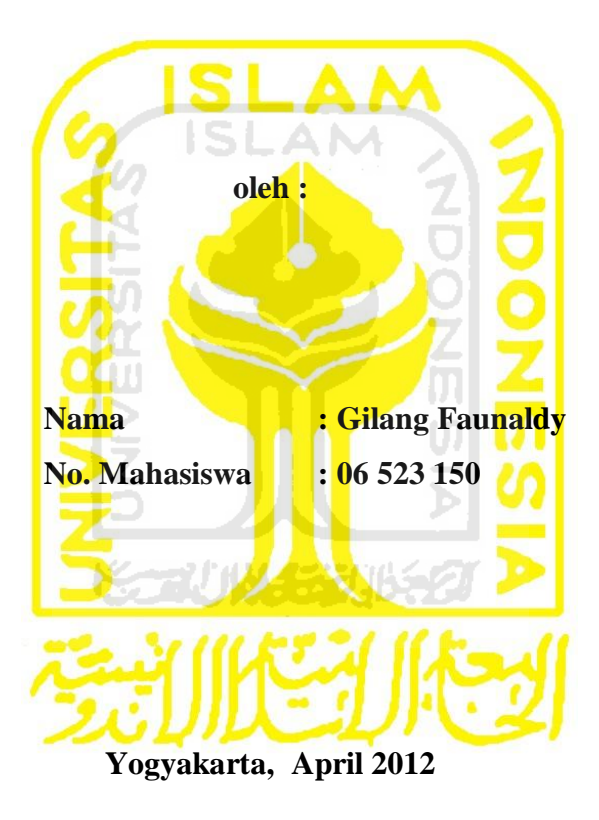

**Pembimbing** 

**Yudi Prayudi S.si, M.Kom**

## **LEMBAR PENGESAHAN PENGUJI SIMULASI ANGKLUNG BERBASIS PC**

<span id="page-2-1"></span><span id="page-2-0"></span>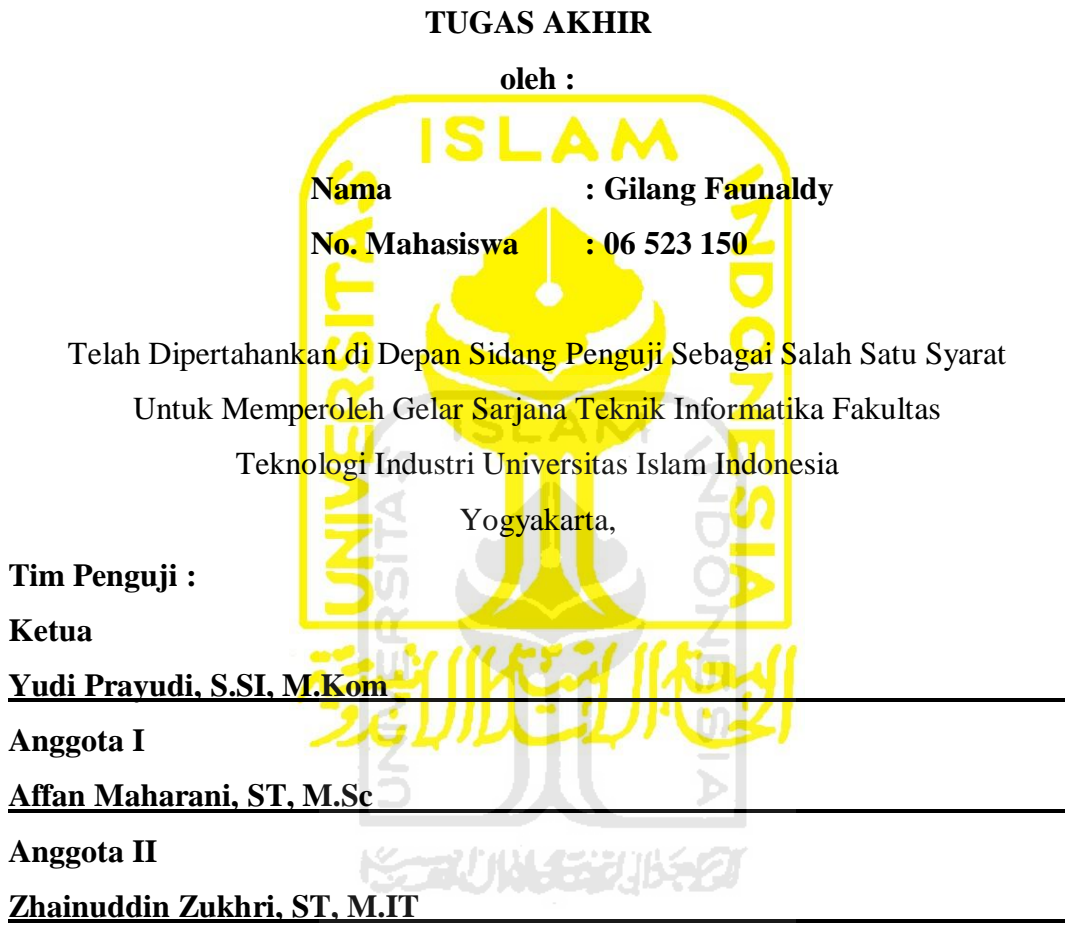

**Mengetahui, Ketua Jurusan Teknik Informatika Universitas Islam Indonesia**

**Yudi Prayudi, S.SI, M.Kom.**

## **LEMBAR PERNYATAAN KEASLIAN HASIL TUGAS AKHIR**

<span id="page-3-1"></span><span id="page-3-0"></span>Saya yang bertanda tangan dibawah ini,

Nama : Gilang Faunaldy No. Mahasiswa : 06 523 150

Menyatakan bahwa seluruh komponen dan isi dalam laporan Tugas Akhir ini adalah hasil karya sendiri. Apabila dikemudian hari terbukti bahwa ada beberapa bagian dari karya ini adalah bukan hasil karya saya sendiri, maka saya siap menanggung resiko dan konsekuensi apapun.

Demikian pernyataan ini saya buat, semoga dapat dipergunakan sebagaimana mestinya.

Yogyakarta, April 2012 ( Gilang Faunaldy )

<span id="page-4-0"></span>**HALAMAN PERSEMBAHAN**  أبِيّهَ أَلِيَّعْمَدُ أَلَّ

*Puji dan syukur kepada Allah SWT, Maha Sempurna dengan segala rencana-Nya yang senantiasa mengasihi, melindungi, dan mendampingi dalam setiap detik kehidupanku , saya selalu bersyukur dan memohon ampun serta berserah diri kepadaNya Sang Pemilik segala urusan.* 

*Shalawat dan salam kepada utusan yang paling Mulia, Muhammad SAW* 

*Tugas akhir ini kupersembahkan untuk semua yang aku sayangi:* 

*Kepada Ayah dan Ibu tersayang, yang telah merawat dan dengan sabar membimbing hingga aku seperti sekarang. Kepada Adhin, Fajar, Oki, Wahyudi, Surya, Gilar, Saga, Lantip, Fajra, Mas Donny, Bamas, Ryan yang telah meminjamkan PC/Laptop dan dukungannya untuk membangun aplikasi ini.*

*Kepada teman-teman sesama mahasiswa telat lulus yang telah memberikan masukkan dan kritik terhadap aplikasi yang saya bangun.*

#### **MOTTO**

<span id="page-5-0"></span>*" Sungguh, bersama kesukaran itu pasti ada kemudahan. Oleh Karena itu, jika kamu telah selesai dari suatu tugas, Kerjakan tugas lain dengan sungguh – sungguh. Dan hanya kepada Tuhanmulah hendaknya kamu memohon dan mengharap."* **( QS. Asy Syarh : 6 – 8 )** 

*"Demi masa, sesungguhnya manusia itu berada dalam kerugian. Kecuali orang – orang yang beriman dan berakal shaleh."*

**( QS. Al- 'Ashr: 1-4 )** 

*"Janganlah malas dan suka marah, karena keduanya adalah kunci segala keburukan. Barang siapa yang malas, ia tidak akan dapat melaksanakan hak (orang lain), dan barang siapa yang suka marah, maka ia tidak akan sabar mengemban kebenaran."*

*"Orang yang paling menyesal di hari kiamat adalah orang yang berbicara keadilan dan ia sendiri tidak melaksanakannya."*

## **KATA PENGANTAR**

<span id="page-6-0"></span>أيّهَ الرّخْزِ أَلِتّ

Assalamualaikum Wr. Wb.

Puji dan syukur penulis panjatkan kehadirat Allah SWT yang telah memberikan petunjuk, kekuatan, kemampuan, serta pengetahuan dan kehidupan yang sangat berharga, shalawat serta salam kepada utusan Allah yang paling Mulia Nabi besar Muhammad SAW yang telah mencintai umatnya dan menjadi teladan yang menghantarkan pada kemuliaan dan kebahagiaan hidup didunia maupun diakhirat kelak.

Setelah melalui proses yang panjang dengan upaya keras dan dukungan dari berbagai pihak, maka penulis akhirnya dapat menyelesaikan tugas akhir yang berjudul *Simulasi Angklung Berbasis PC*. Laporan tugas akhir ini adalah sebagai salah satu syarat untuk mendapatkan gelar sarjana S1 pada jurusan Teknik Informatika Fakultas Teknologi Industri Universitas Islam Indonesia.

Dalam pelaksanaan tugas akhir dan pembuatan laporan tugas akhir ini penulis mendapat dukungan dan bantuan dari berbagai pihak, penulis hendak mengucapkan terimakasih sebesar-besarnya kepada:

- 1. Allah SWT yang telah memberikan petunjuknya selama pengerjaan tugas akhir ini.
- 2. Bapak Yudi Prayudi selaku Ketua jurusan Teknik Informatika Fakultas Teknologi Industri Universitas Islam Indonesia dan selaku Dosen pembimbing yang telah banyak membantu, memberi dukungan, arahan, dan bimbingan selama proses penyelesaian tugas akhir.
- 3. Orangtuaku tercinta yang telah memberikan dukungan dan selalu mendoakanku.
- 4. Teman-temanku yang bernama Adhin, Oki, Fajar Dian Prasetya, Wahyudi yang telah meminjamkan PC/Laptopnya pada saat pembangunan sistem.
- 5. Terima kasih juga kepada semua teman-teman yang tidak dapat kami sebutkan satu persatu, yang telah memberikan dukungan, semangat dan ilmu sehingga terselesaikannya laporan ini.

Penulis menyadari bahwa penyusunan laporan ini tidak luput dari kekurangan dan kesalahan, untuk itu penulis sangat mengharapkan kritik dan saran demi kesempurnaan laporan ini.

Akhir kata semoga laporan ini dapat bermanfaat bagi para pembaca khususnya rekan-rekan mahasiswa dalam mengembangkan ilmu pengetahuan.

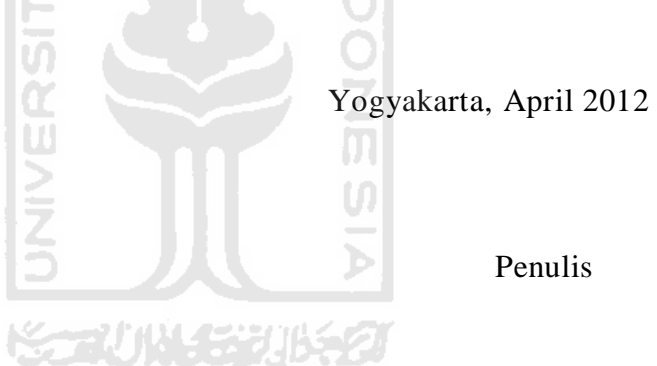

## **SARI**

<span id="page-8-0"></span>Angklung adalah salah satu alat musik tradisional indonesia yang berasal dari daerah sunda/jawa barat dan dimainkan dengan cara di goyangkan.

Hal ini mendorong penulis untuk membuat aplikasi *Simulasi Angklung Berbasis PC.* Aplikasi ini di buat dengan *Unity3D*, dengan *3Dmax 09, Coreldraw X4, Fairstar Recorder,* sebagai aplikasi pendukungnya.

Dengan aplikasi ini diharapkan pengguna dapat memainkan Angklung dengan cara yang baru dan menyenangkan.

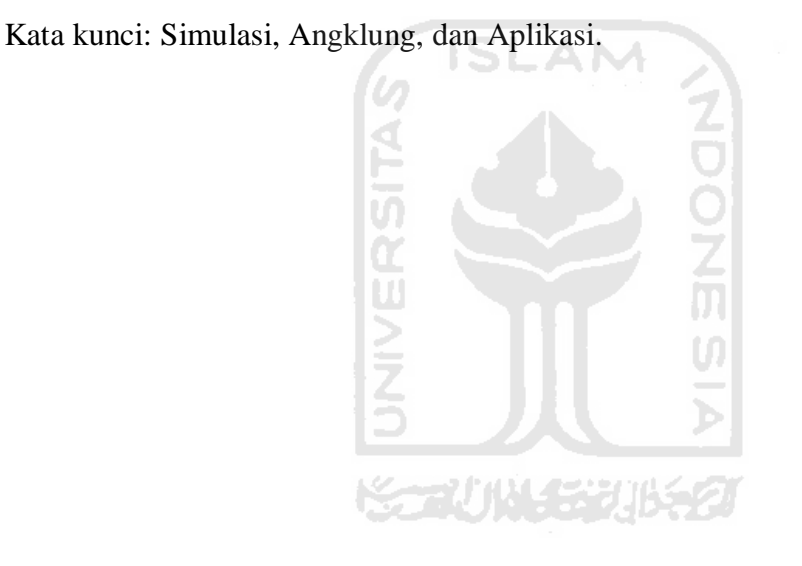

## **TAKARIR**

<span id="page-9-0"></span>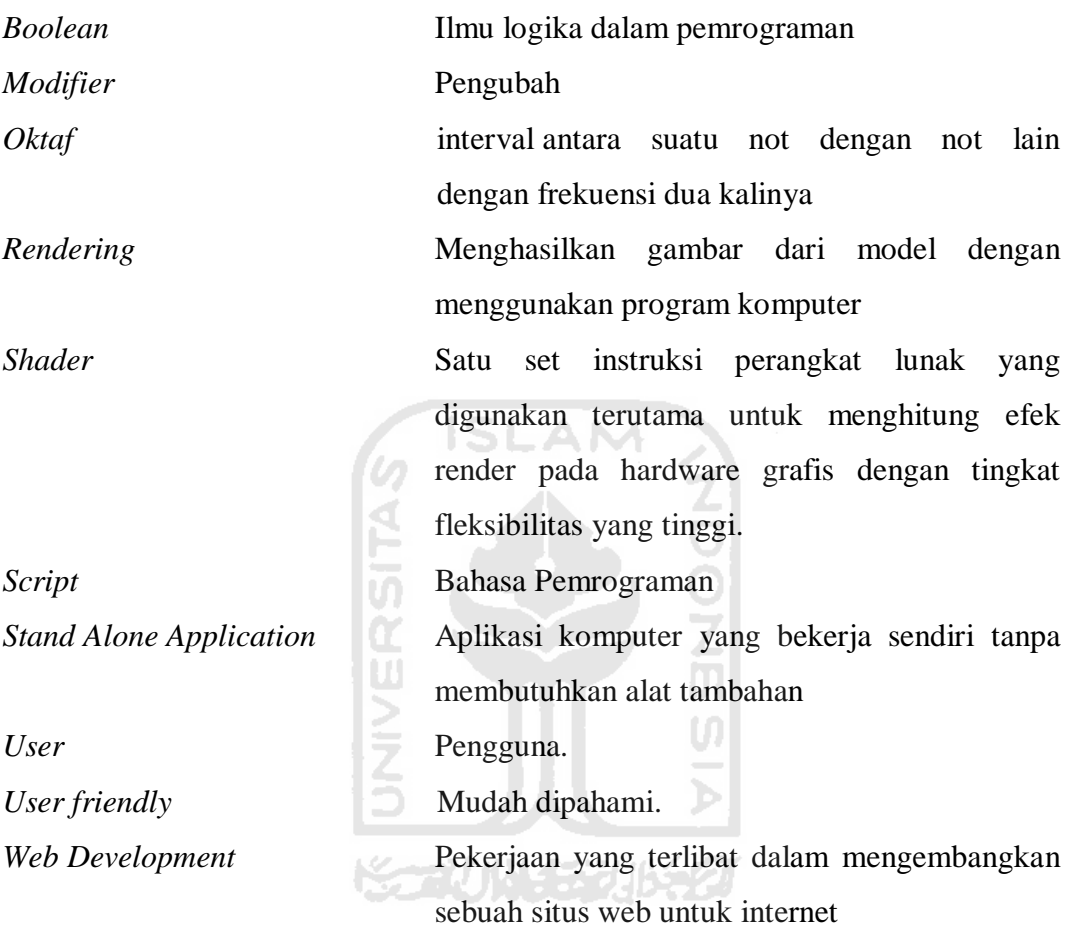

## **DAFTAR ISI**

<span id="page-10-0"></span>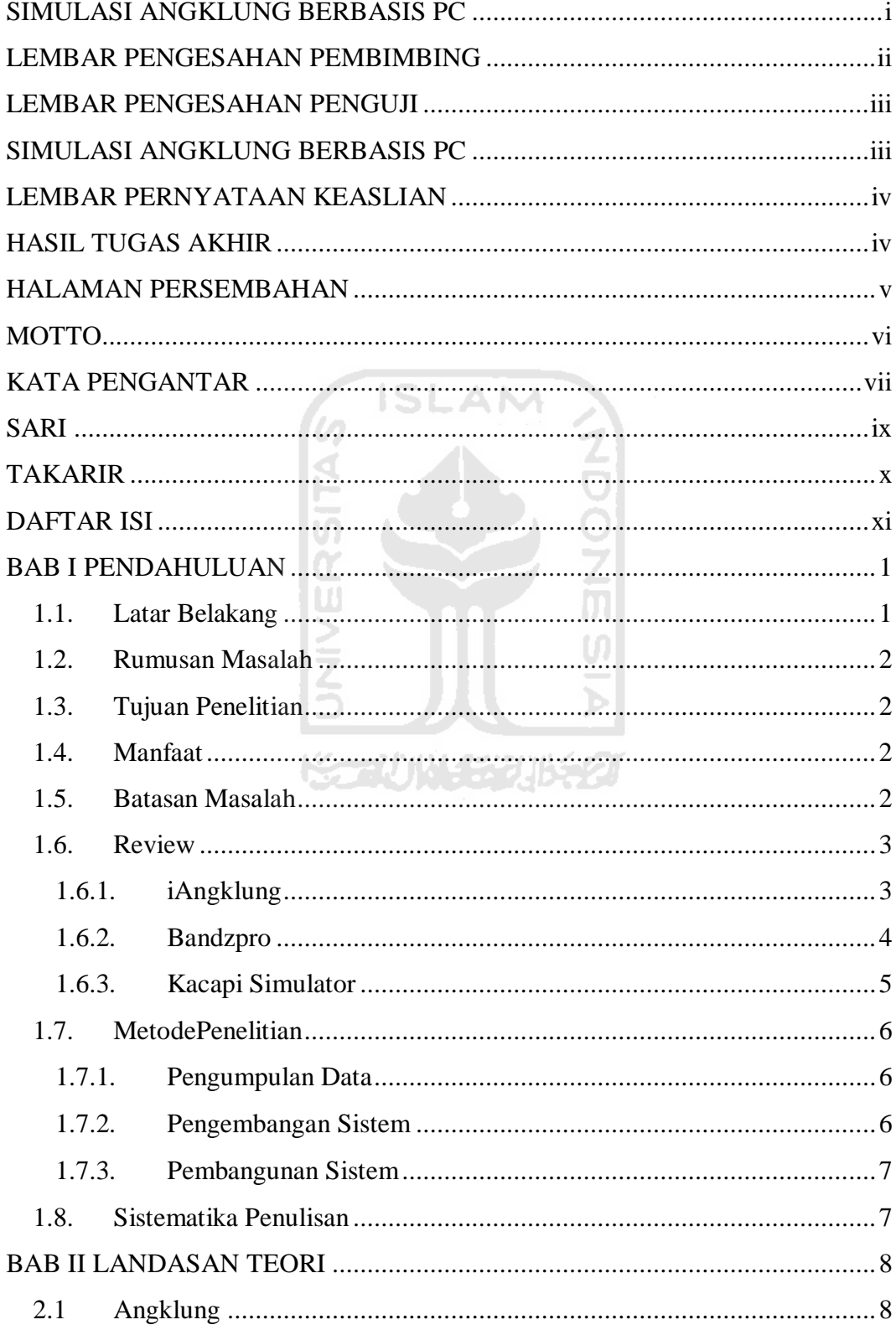

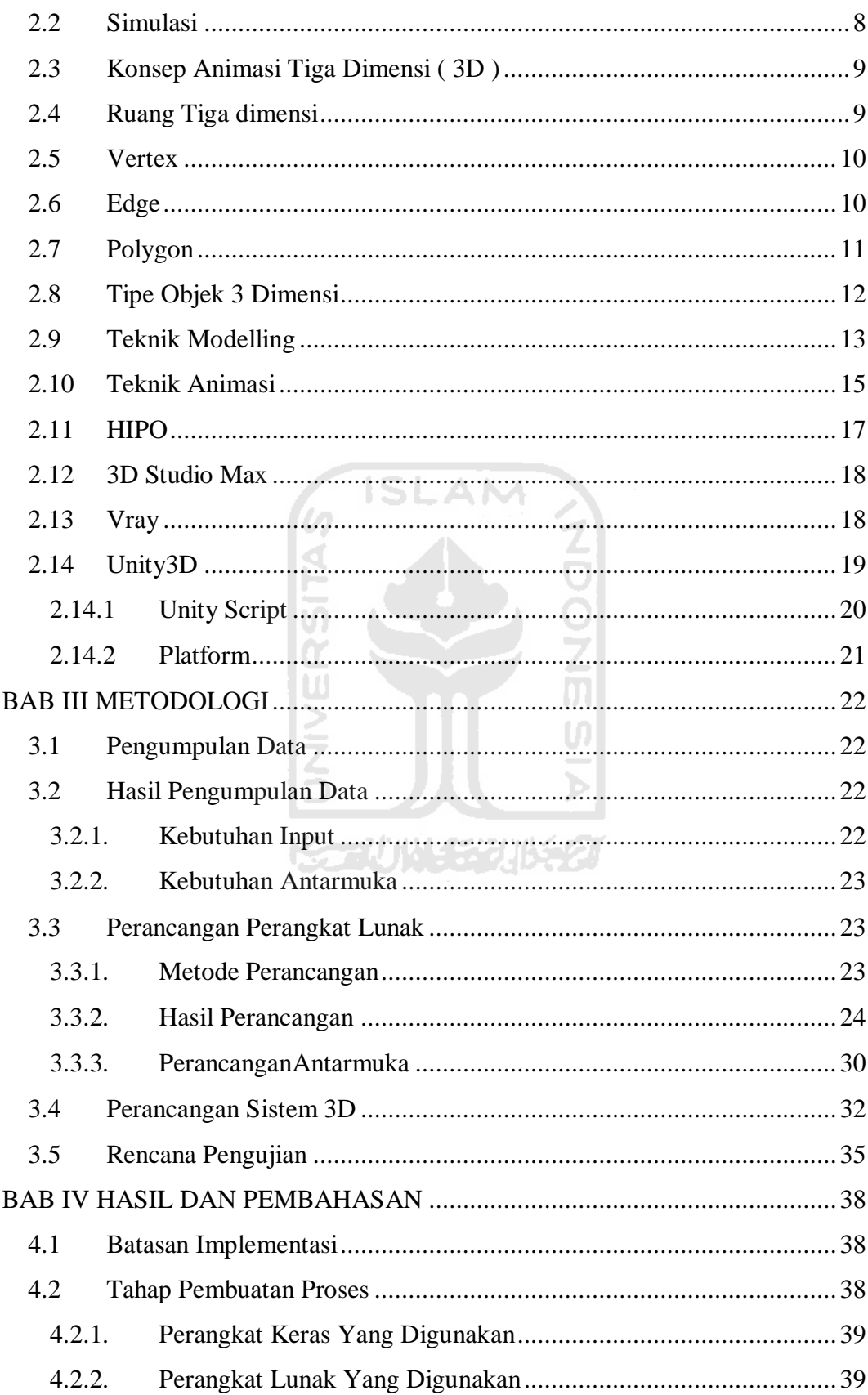

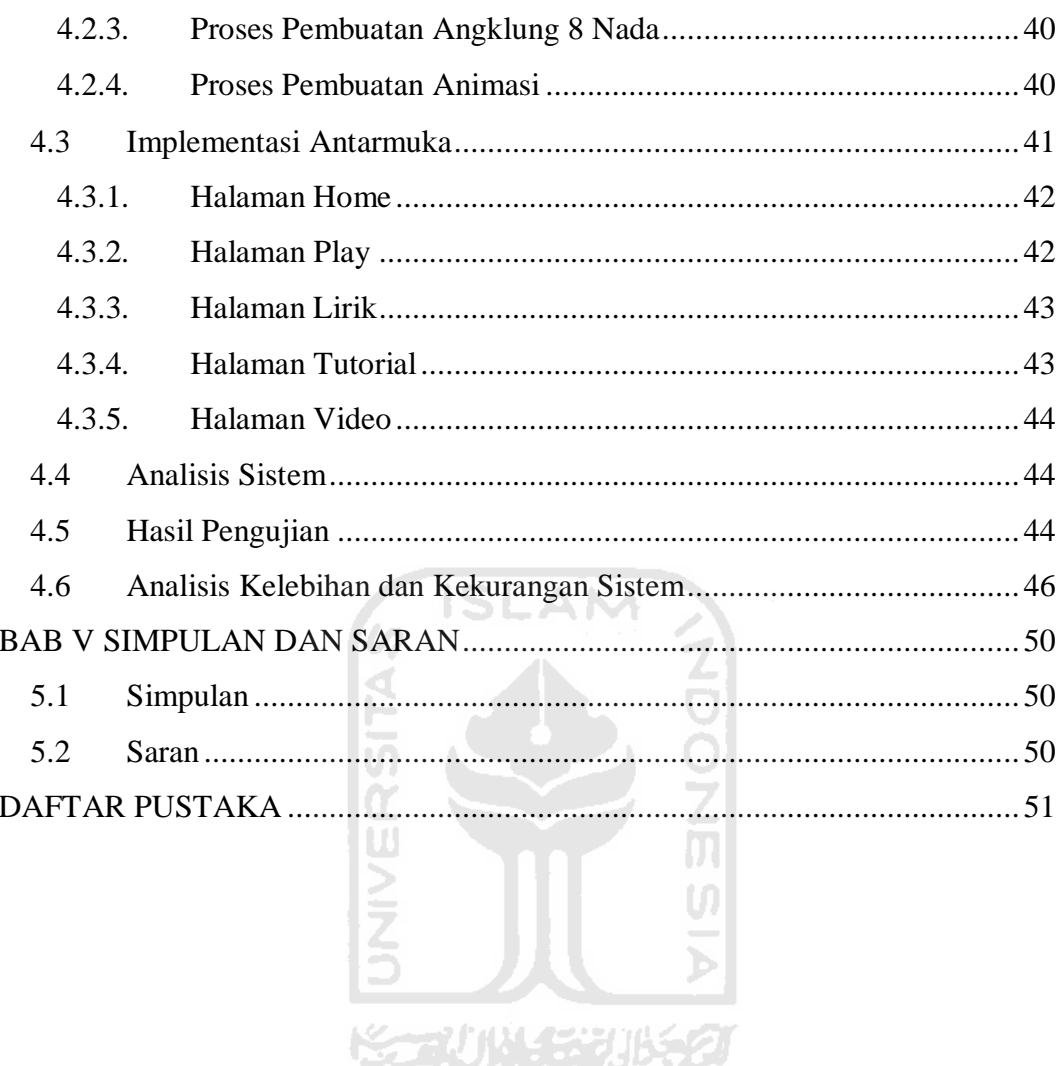

## **Daftar Gambar**

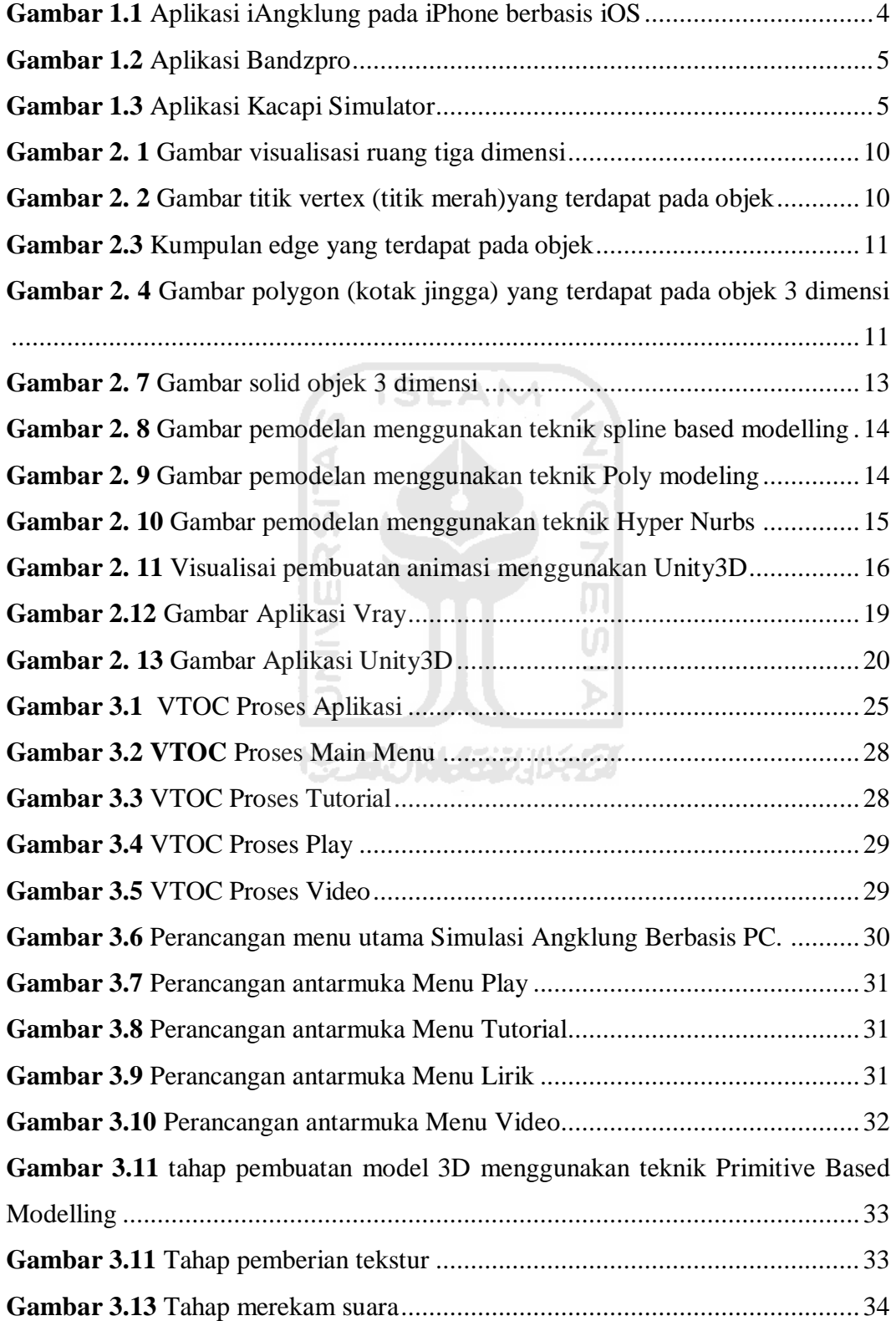

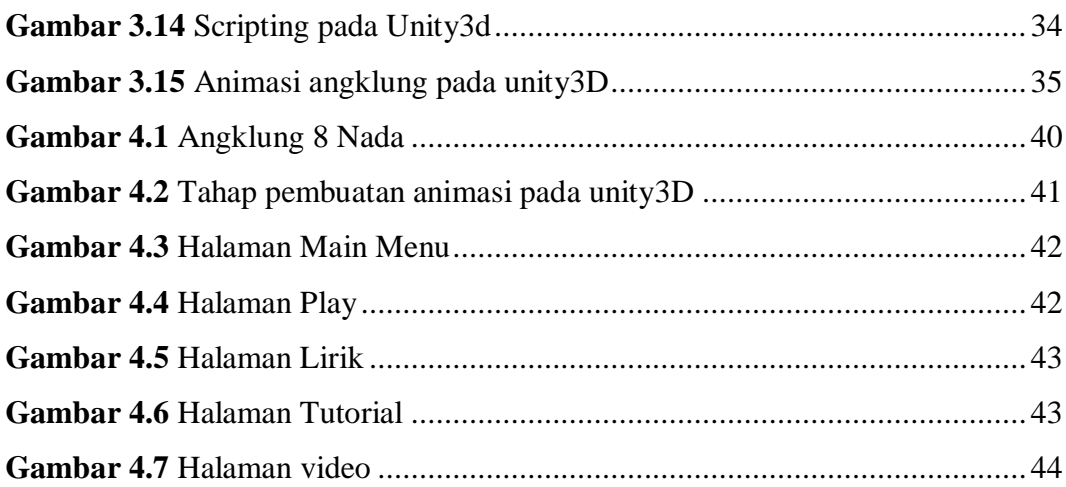

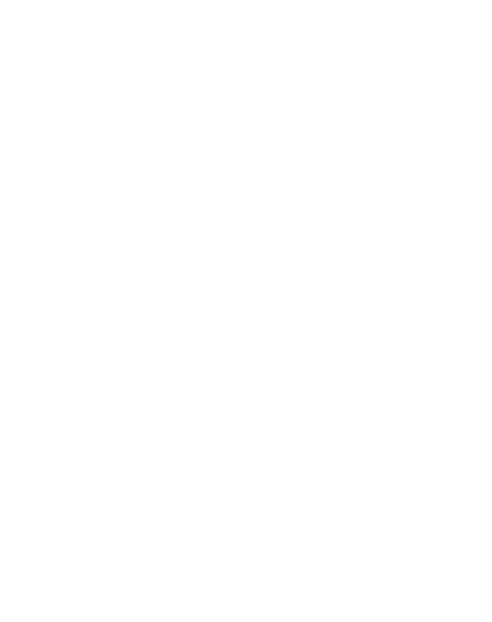

## **DAFTAR TABEL**

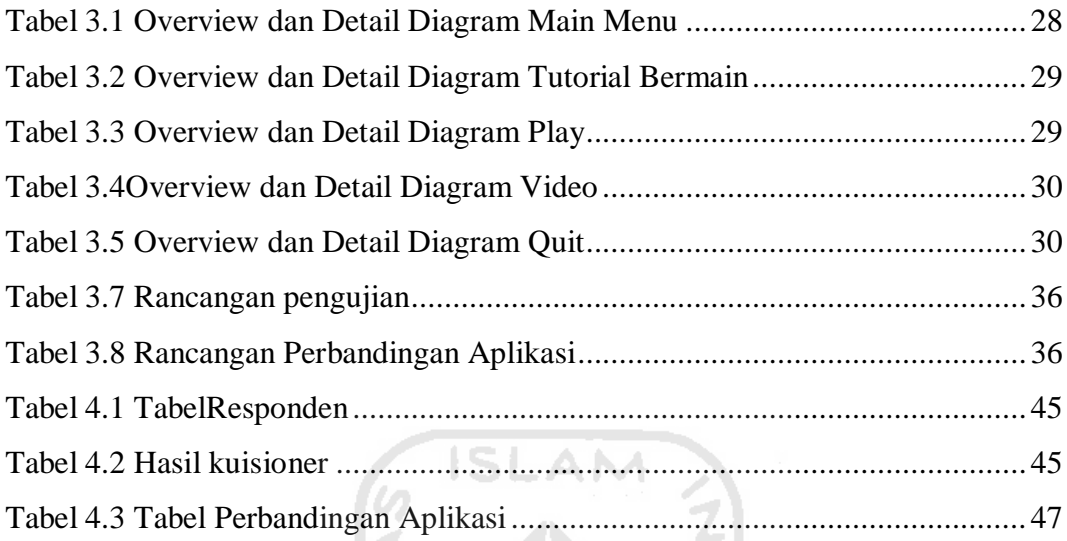

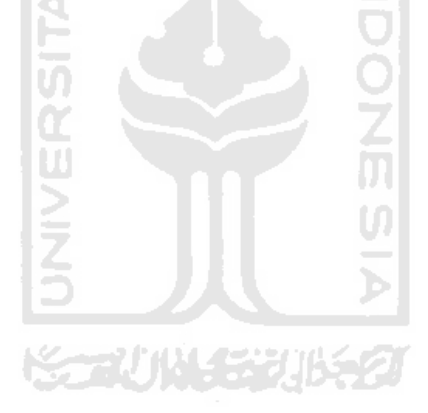

## **BAB I PENDAHULUAN**

#### <span id="page-16-1"></span><span id="page-16-0"></span>**1.1. Latar Belakang**

Saat ini banyak alat musik modern yang sering dimainkan oleh generasi muda, namun kebanyakan hanya menghasilkan musik - musik yang tidak memberikan pendidikan bagi para pendengarnya. Sementara alat musik tradisional yang mempunyai nilai seni tinggi justru tidak banyak diketahui, selain itu pemain- pemain alat musik tradisional generasi muda semakin menurun.

Salah satu alat musik tradisional indonesia adalah angklung yang secara tradisional berkembang dalam masyarakat berbahasa sunda di pulau jawa bagian barat. alat musik ini dibuat dari bambu dibunyikan dengan cara digoyangkan (bunyi disebabkan oleh benturan badan pipa bambu) sehingga menghasilkan bunyi yang bergetar dalam susunan nada 2, 3, sampai 4 nada dalam setiap ukuran , baik besar maupun kecil. Namun banyak orang masih enggan untuk mempelajari tentang cara memainkan angklung tersebut karena menganggap kurang menarik dan sulit untuk dimainkan. Selain itu lokasi atau jarak yang jauh juga menjadi alasan masyarakat tidak belajar alat musik alat musik multitonal (bernada ganda) ini.

Untuk mengatasi keadaan yang demikian, maka perlu diadakan usahausaha penyampaian informasi dan dokumentasi yang dikemas dengan menarik mengenai informasi Angklung berupa aplikasi komputer. Aplikasi ini akan mempermudah masyarakat untuk lebih mengenali Angklung dan informasi cara memainkan alat musik tsb dalam bentuk aplikasi komputer. Dengan aplikasi ini diharapkan rasa keingintahuan masyarakat khususnya generasi muda tentang alat musik tradisional, khususnya angklung akan bertambah.

## <span id="page-17-0"></span>**1.2. Rumusan Masalah**

Dari latar belakang yang ada, maka masalah yang akan dirumuskan adalah bagaimana memberikan informasi dan mensimulasikan permainan angklung dalam bentuk aplikasi komputer untuk masyarakat.

## <span id="page-17-1"></span>**1.3. Tujuan Penelitian**

Tujuan melakukan tugas akhir ini adalah :

- 1. Membangun aplikasi Simulasi Angklung berbasis PC.
- 2. Mengkolaborasikan alat musik tradisional Angklung ke dalam bentuk aplikasi berbasis PC

**ISLAM** 

## <span id="page-17-2"></span>**1.4. Manfaat**

Tugas akhir ini memiliki beberapa manfaat adalah :

- 1. Memperkenalkan Angklung sebagai alat musik khas jawa barat kepada masyarakat luas.
- 2. Memberikan informasi berupa video tentang alat musik Angklung.
- 3. Setiap pengguna dapat mengerti bagaimana Angklung dimainkan.
- 4. Sebagai alternatif lain dalam metode pembelajaran.
- 5. Pengguna dapat menyanyikan lagu tradisional dengan Angklung.

## <span id="page-17-3"></span>**1.5. Batasan Masalah**

Batasan masalah tugas akhir ini adalah :

- 1. Nada angklung yang dipakai dalam aplikasi ini adalah 8 nada/satu oktaf.
- 2. Pembuatan aplikasi ini ditujukan untuk pc/laptop dengan sistem operasi windows.
- 3. Bersifat offline, tidak dapat dimainkan melalui kabel Lan dan internet.
- 4. Menampilkan informasi dari sejarah sampai kunci nada Angklung melalui video.
- 5. Tidak ada lagu/musik pengiring dari alat musik lain.

#### <span id="page-18-0"></span>**1.6. Review**

Sebelumnya sudah ada aplikasi simulasi alat musik lain bernama iAngklung, kacapi simulator dan Bandzpro.

#### <span id="page-18-1"></span>**1.6.1. iAngklung**

iAngklung adalah aplikasi simulasi alat musik tradisional Angklung yang berasal dari dataran sunda di indonesia. Cara memainkan aplikasi iAngklung ini sama seperti memainkan Angklung yaitu dengan menggoyangkannya secara manual. Selain bisa dimainkan dengan cara manual, iAngklung ini juga bisa dimainkan secara otomatis, hanya perlu menekan gambar kunci nada pada slide di layar iAngklung akan berbunyi sesuai nada yang sudah ditentukan dalam pengaturan.

Dalam iAngklung terdapat tutorial cara memainkan aplikasi simulasi Angklung, 39 kunci nada yang sesuai dengan Angklung asli, suara yang sudah dioptimalkan, cukup dengan menggoyangkan iPhone maka Angklung akan mengeluarkan suara sesuai dengan cara memainkan Angklung asli, input touchscreen membuat pengguna lebih mudah melakukan input kunci yang diinginkan, selain itu terdapat informasi tentang sejarah Angklung dengan bahasa Indonesia dan Inggris.

Melalui Ciricara.com diketahui bahwa aplikasi iAngklung ini dibuat oleh Dhany Irfansyah sebagai Programmer dan Yulius Wibowo sebagai desainer dan sound. iAngkung diciptakan bertepatan dengan diakuinya alat musik Angklung oleh PBB melalui UNESCO sebagai Karya Agung Warisan Budaya Lisan Non-badawi di dunia dari Indonesia, tepatnya tanggal 18 November 2010.

Aplikasi iAngklung dapat dilihat pada gambar 1.1 berikut ini:

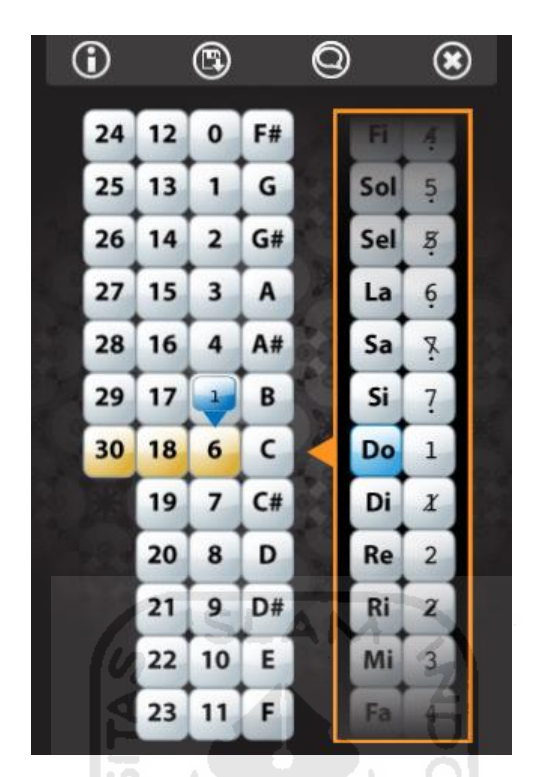

**Gambar 1.1** Aplikasi iAngklung pada iPhone berbasis iOS

#### <span id="page-19-1"></span><span id="page-19-0"></span>**1.6.2. Bandzpro**

Bandzpro merupakan aplikasi alat musik yang tidak mengacu pada 1 alat musik saja, dalam Bandzpro terdapat alat musik modern seperti Gitar elektrik dan akustik, elektrik piano dan piano umum, juga terdapat drum.

Pada halaman utama Bandzpro, pengguna dapat memilih alat musik yang tersedia. Dengan input tombol keyboard dan mouse pengguna dapat mencoba nada-nada yang ada. Selain itu, pengguna dapat mengganti jumlah oktaf pada alat musik, memunculkan keterangan tombol keyboard dan kunci, serta mengecilkan dan membesarkan suara.

Berbeda dengan iAngklung, aplikasi Bandzpro ditujukan untuk computer berbasis Windows. Aplikasi Bandzpro dapat dilihat pada gambar 1.2 berikut ini:

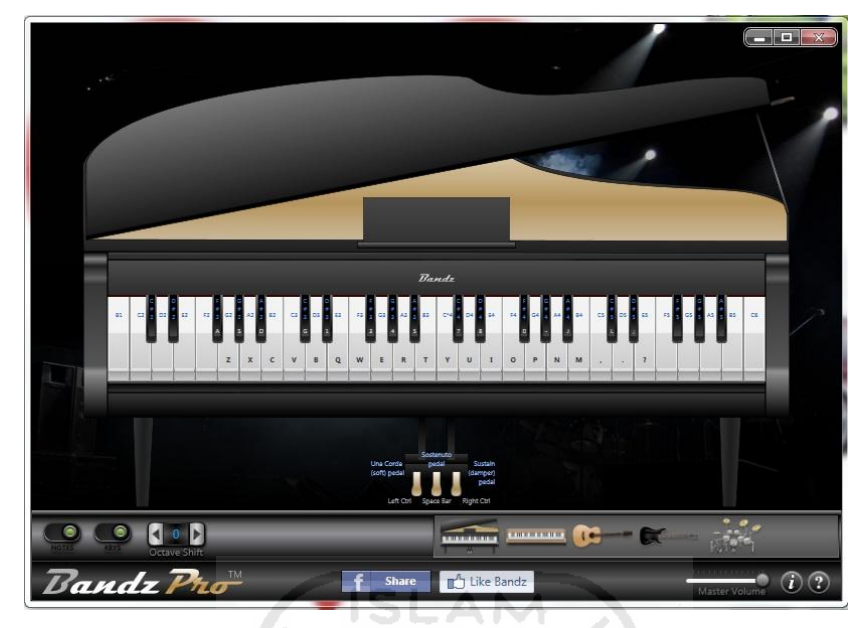

**Gambar 1.2** Aplikasi Bandzpro

## <span id="page-20-1"></span><span id="page-20-0"></span>**1.6.3. Kacapi Simulator**

 Aplikasi ini dibuat untuk digunakan pada PC. Aplikasi ini dibuat menggunakan bahasa pemrograman BASIC dengan compiler Microsoft Visual Basic 6.0, sedangkan untuk desainnya dibuat menggunakan Adobe Flash CS3 dan Adobe Photoshop CS5.

 Aplikasi ini menggunakan interface bahasa Indonesia, dengan background aplikasi yang bermotif Wooden. Sedangkan untuk kacapi itu sendiri bermotifkan batik yang tersedia dalam 6 pilihan motif yang dapat dipilih oleh user.

<span id="page-20-2"></span>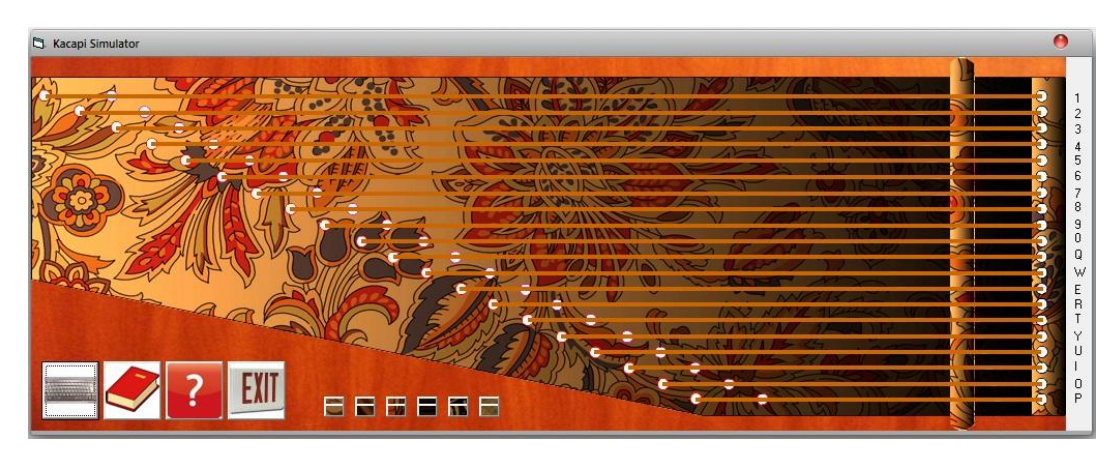

**Gambar 1.3** Aplikasi Kacapi Simulator

## <span id="page-21-0"></span>**1.7. MetodePenelitian**

#### <span id="page-21-1"></span>**1.7.1. Pengumpulan Data**

Pada penelitian ini, metode pengumpulan data yang akan digunakan adalah sebagai berikut :

a. Metode studi pustaka

Metode studi pustaka, yaitu metode pengumpulan dengan mencari referensi dari berbagai buku.

b. Referensi Internet

Mengumpulkan materi-materi dengan cara mengunjungi berbagai *website*  yang berkaitan dengan tugas akhir.

c. Observasi

merupakan pengumpulan data dengan menggunakan panca indra atau dengan cara melihat langsung ke lokasi untuk mendapatkan data-data yang dibutuhkan.

## <span id="page-21-2"></span>**1.7.2. Pengembangan Sistem**

Setelah seluruh data dikumpulkan maka selanjutnya dilakukan tahapantahapan sebagai berikut guna mendapatkan perangkat lunak yang sesuai :

a. Analisis data

Mengumpulkan berbagai data tentang bentuk angklung yang akan dibangun, modeling *3D* dengan aplikasi 3D Studio Max, *texturing* dan *rendering* dengan V-ray dan *compositing* pada Unity, kemudian diteruskan dengan *building* data menjadi aplikasi *stand alone.*

b. Desain

Merancang dan membuat bagan HIPO sebagai media perancangan sistem. Membuat dasar-dasar tampilan antarmuka(*interface*).

c. Pemodelan

Proses ini adalah memvirtualisasikan model Angklung ke dalam bentuk *3D*, yaitu dengan aplikasi 3DStudio Max.

d. Pemberian tekstur dan *rendering*

Proses ini adalah untuk pemberian material bentuk angklung dan *rendering* dengan aplikasi V-ray.

e. Aransemen Musik

Dilakukan *recording* nada dengan menggunakan sofware Audio Recorder.

f. Antarmuka dan Pengkodean

Dengan Unity, game engine Simulasi Angklung Berbasis PC dibangun untuk kemudian membangun aplikasi menjadi *stand alone*.

g. Pengujian

Mengadakan pengujian dan menganalisis *software* secara sederhana seperti mengujikannya ke beberapa user.

#### <span id="page-22-0"></span>**1.7.3. Pembangunan Sistem**

Pembangunan sistem dilakukan berdasarkan dari hasil perancangan sistem dan dari data yang diperoleh. Pada tahap ini yaitu:

- a. *Modeling* menggunakan 3Ds Max 2009.
- b. Menggabungkan modeling,antarmuka, dan animasi melalui *Unity3D 3.3.*

M m

c. Merekam suara dengan headset dan aplikasi Fairstar Recorder.

#### <span id="page-22-1"></span>**1.8. Sistematika Penulisan**

Untuk memberikan gambaran secara menyeluruh mengenai masalah yang akan dibahas dalam laporan ini, maka sistematika laporan ini dibagi menjadi 5 bab, sebagai berikut:

## **BAB I PENDAHULUAN**

Membahas tentang Latar Belakang, Rumusan Masalah, Batasan Masalah, Tujuan Penelitian, Manfaat Penelitian, Metodologi Penelitian dan Sistematika Penulisan yang dapat memberikan gambaran mengenai penelitian yang akan dilakukan.

## **BAB II LANDASAN TEORI**

Merupakan penjelasan mengenai Angklung, landasan teori tentang Simulasi, teori dalam pembuatan model *3D*, serta perangkat lunak yang digunakan.

#### **BAB III METODOLOGI**

Bagian ini memuat uraian tentang analisis sistem, metode analisis berupa input, proses, output, HIPO yang menunjukkan rancangan perangkat lunak serta antarmuka yang diinginkan dan perancangan antarmuka (*interface*).

#### **BAB IV HASIL DAN PEMBAHASAN**

Mengutarakan tentang implementasi perangkat lunak yang meliputi batasan implementasi dan implementasi perangkat lunak berupa main menu, halaman masukan, halaman keluaran serta rancangan antarmuka, pengujian program dan pengujian menu, analisis kinerja program juga kelebihan dan kekurangan sistem.

SLAM

## **BAB V KESIMPULAN DAN SARAN**

Bagian ini memuat simpulan-simpulan yang merupakan rangkuman dari hasil analisis kinerja pada bagian sebelumnya. Serta berisi saran-saran yang perlu diperhatikan berdasar keterbatasan-keterbatasan yang ditemukan dan asumsiasumsi yang dibuat selama pengembangan perangkat lunak.

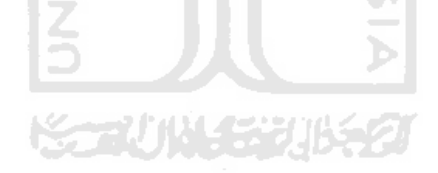

## **BAB II**

## **LANDASAN TEORI**

#### <span id="page-24-1"></span><span id="page-24-0"></span>**2.1 Angklung**

Angklung adalah sebuah alat atau waditra kesenian yang terbuat dari bambu khusus yang ditemukan oleh Bapak Daeng Sutigna sekitar tahun 1938. Ketika awal penggunaannya angklung masih sebatas kepentingan kesenian local atau tradisional. Namun karena bunyi-bunyian yang ditimbulkan dari angklung memiliki kandungan local dan internasional seperti bunyi yang bertangga nada duremi fa so la si du dan daminatilada maka angklung cepat berkembang tidak saja dipertunjukkan pada kelompok local tapi juga dipertunjukkan pada kelompok regional, nasional dan internasional. Bahkan konon khabarnya pertunjukan angklung pernah dipertunjukan didepan Para pemimpin Negara pada Konferensi Asia Afika di Gedung Merdeka Bandung pada tahun 1955(Ekadjati, 2009).

Asal usul terciptanya musik bambu, seperti angklung berdasarkan pandangan hidup.masyarakat Sunda yang agraris dengan sumber kehidupan dari padi (pare) sebagai makanan pokoknya. Hal ini melahirkan mitos kepercayaan terhadap Nyai Sri Pohaci sebagai lambang Dewi Padi pemberi kehidupan (hiruphurip). Perenungan masyarakat Sunda dahulu dalam mengolah pertanian (tatanen) terutama di sawah dan huma telah melahirkan penciptaan syair dan lagu sebagai penghormatan dan persembahan terhadap Nyai Sri Pohaci, serta upaya nyinglar (tolak bala) agar cocok tanam mereka tidak mengundang malapetaka, baik gangguan hama maupun bencana alam lainnya(Ganjar Kurnia, 2003).

#### <span id="page-24-2"></span>**2.2 Simulasi**

Simulasi adalah proses yang diperlukan untuk operasionalisasi model, atau penanganan model untuk meniru tingkah-laku sistem yang sesungguhnya. Ini meliputi berbagai kegiatan seperti penggunaan diagram alir dan logika komputer, serta penulisan kode komputer dan penerapan kode tersebut pada komputer untuk menggunakan masukan dan menghasilkan keluaran yang diinginkan. Pada prakteknya, modeling dan simulasi adalah proses yang berhubungan sangat erat, dan beberapa penulis membuat batasan simulasi yang mencakup modeling(Sitompul, 2009).

Beberapa contoh permainan simulasi adalah Ms flight simulator yang merupakan simulasi penerbangan dalam sebuah permainan. Tropico, merupakan permainan simulasi yang membuat penggunanya merasa menjadi pemimpin sebuah negara. The sims, permainan simulasi kehidupan sehari-hari. Dari semua Jenis permainan simulasi yang paling di gemari adalah simulasi peperangan seperti battlefield, call of duty, rainbow six vegas, dan masih banyak lagi.

## <span id="page-25-0"></span>**2.3 Konsep Animasi Tiga Dimensi ( 3D )**

 Animasi pada dasarnya adalah perpindahan objek dari satu titik ke titik lainnya. Animasi bekerja dengan cara memindahkan frame ke frame berikutnya. Animasi pertama kali diperkenalkan oleh Peter Roget pada tahun 1824. Pada tahun 1928 Walt Disney memulai film animasi pertama yang cukup berkharakter, yaitu Mickey Mouse.

 Proses pembuatan film animasi didasarkan pada konsep cerita yang dibuat sedemikian rupa, dan untuk beberapa bagian perlu adanya proses editing, tentunya untuk mengurangi biaya produksi. Alur perjalanan proses pembuatan film, dimulai dari cerita sampai ouput film. Tetapi tidak semua studio animasi memakai pola yang sama.

#### <span id="page-25-1"></span>**2.4 Ruang Tiga dimensi**

Dalam penggunaan umum, dimensi berarti parameter atau pengukuran yang dibutuhkan untuk mendefinisikan sifat-sifat suatu objek yaitu [panjang,](http://id.wikipedia.org/wiki/Panjang) [lebar,](http://id.wikipedia.org/wiki/Lebar) juga [tinggi](http://id.wikipedia.org/wiki/Tinggi) atau [ukuran](http://id.wikipedia.org/wiki/Ukuran) dan [bentuk.](http://id.wikipedia.org/w/index.php?title=Bentuk&action=edit&redlink=1) Dalam [matematika](http://id.wikipedia.org/wiki/Matematika) dan [fisika,](http://id.wikipedia.org/wiki/Fisika) dimensi adalah parameter yang dibutuhkan untuk menggambarkan posisi dan sifat-sifat objek dalam suatu ruang.

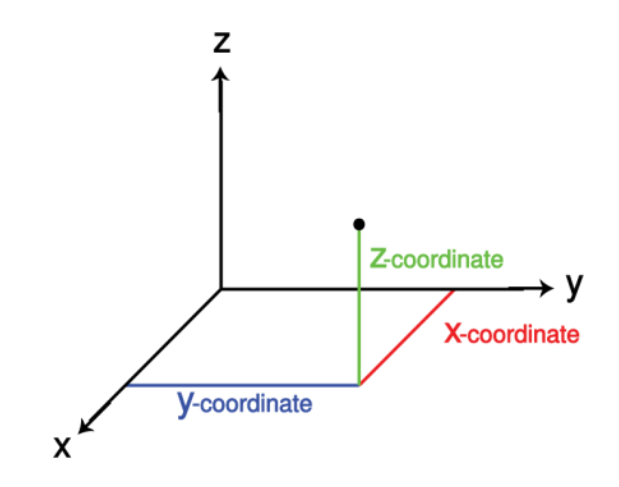

**Gambar 2. 1** Gambar visualisasi ruang tiga dimensi

**ISLAM** 

#### <span id="page-26-2"></span><span id="page-26-0"></span>**2.5 Vertex**

Dalam geometri, sebuah node (simpul jamak) adalah jenis khusus dari titikyang menggambarkan sudut-sudut atau persimpangan bentuk geometri. Vertex umumnya digunakan dalam grafik komputer untuk menentukan sudut permukaan (biasanya segitiga) dalam model 3D, di mana setiap titik tersebut diberikan sebagai Vektor. Gambar titik *vertex* dapat dilihat pada gambar 2.2

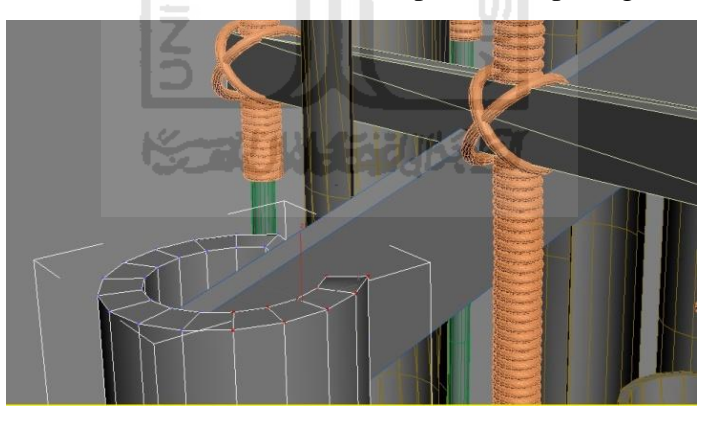

**Gambar 2. 2** Gambar titik vertex (titik merah)yang terdapat pada objek

## <span id="page-26-3"></span><span id="page-26-1"></span>**2.6 Edge**

 *Edge* adalah sebuah segmen garis satu dimensi yang menyambungkan dua vertex 0 dimensi padasebuah polygon. Pada saat diaplikasikan, sebuah edge menjadi sebuah konektor untuk segmengaris satu dimensi dan dua buah objek 0 dimensi. Gambar edge dapat dilihat pada gambar 2.3

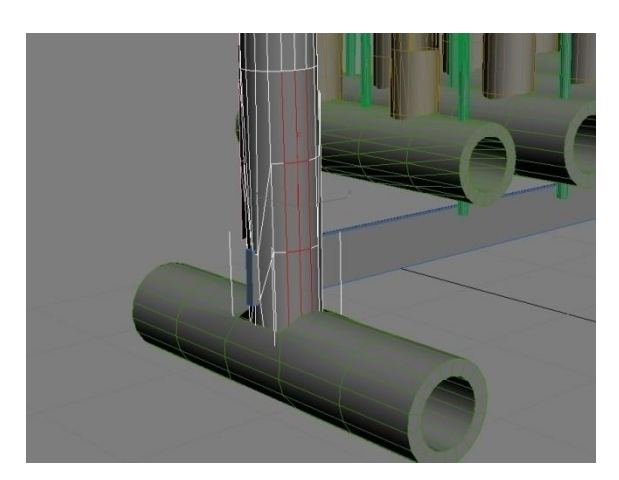

**Gambar 2.3** Kumpulan edge yang terdapat pada objek

## <span id="page-27-1"></span><span id="page-27-0"></span>**2.7 Polygon**

 *Polygon* adalah sebuah bentuk bidang datar yang tergabung oleh garisgaris tertutup. Bagian dalam *polygon* terkadang disebut sebagai badan *polygon*. *Polygon* sebenarnya adalah sebuah bentuk 2 dimensi.

Sebuah benda 3 dimensi dibentuk dari kumpulan titik *vertex* yang dihubungkan oleh *edge* dan membentuk *polygon*. Kumpulan *polygon* kemudian membentuk objek 3 dimensi yang utuh. Visualisasinya dapat dilihat pada Gambar 2.4

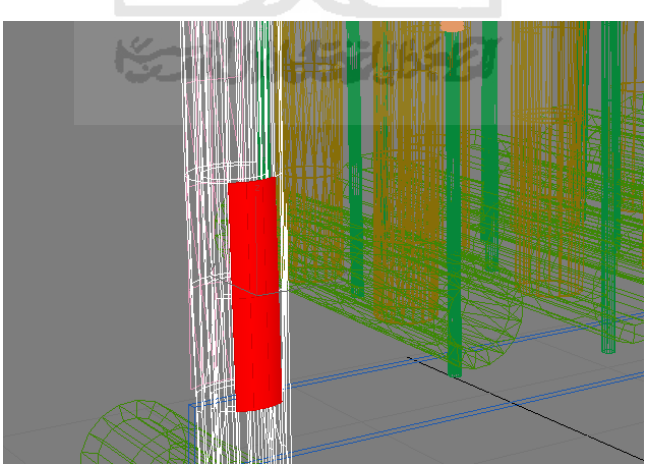

<span id="page-27-2"></span>**Gambar 2. 4** Gambar polygon (kotak jingga) yang terdapat pada objek 3 dimensi

## **2.8 Tipe Objek 3 Dimensi**

<span id="page-28-0"></span>Ada beberapa tipe objek dalam pemodelan 3 dimensi

a. *Wareframe* adalah objek yang hanya terdiri atas garis lurus dan garis lengkung yang mempresentasikan tepi-tepi objek, tanpa permukaan tertutup. Tipe ini merupakan objek 2D yang digambarkan dalam ruang 3D. *wireframe* dapat dilihat pada gambar 2.5

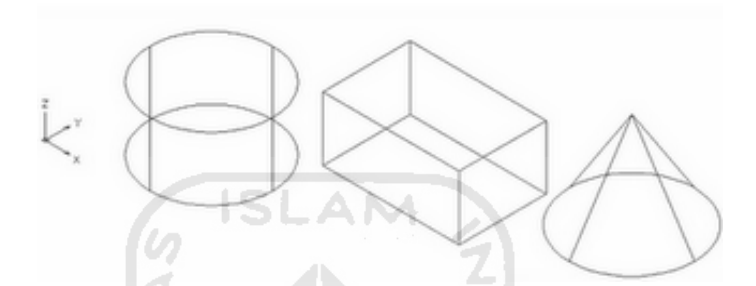

**Gambar 2.5** Gambar *wirefrime* objek 3 dimensi

b. *Surface* : adalah sebuah objek yang tersusun atas permukaan. Objek ini dapat diibaratkan seperti dinding tipis pada sebuah kotak, objek surface tidak memiliki volume (kosong). Surface dapat dipakai untuk benda-benda yang fleksibel,seperti : body mobil, body pesawat, pohon, dan lain-lain. objek *surface* dapat dilihat pada gambar 2.6

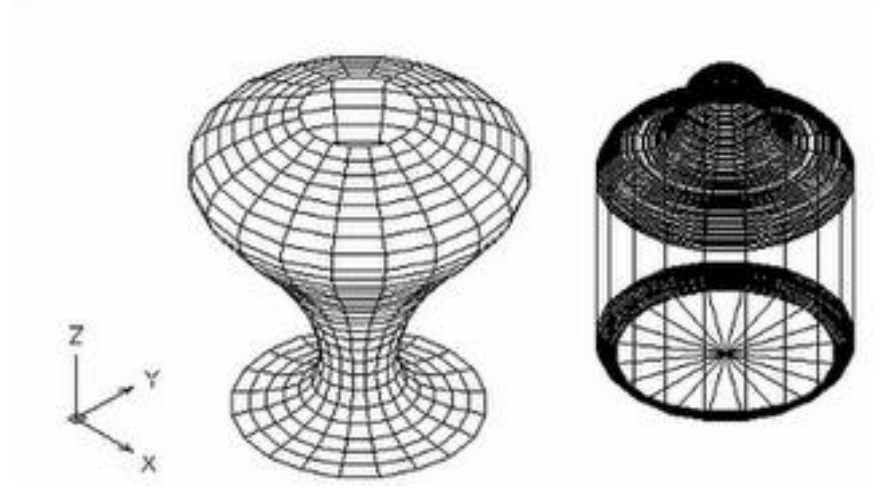

**Gambar 2. 6** Gambar *surface* objek 3 dimensi

c. *Solid* : objek solid memiliki mass properties, ini menunjukan bahwa objek solid merupakan benda yang padat dan memiliki titik berat. Objek solid dapat dilihat pada gambar 2.7

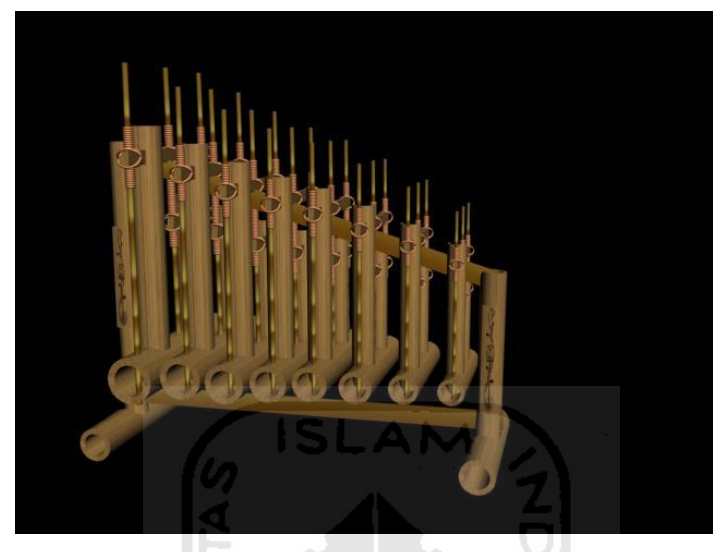

**Gambar 2. 7** Gambar solid objek 3 dimensi

## <span id="page-29-1"></span><span id="page-29-0"></span>**2.9 Teknik Modelling**

 Ada beberapa teknik yang dapat dilakukan untuk melakukan modelling. Adalah :

- a. *Primitive based modelling*. Menggunakan berbagai bentuk dasar (*primitive*) yang telah disediakan, kemudian objek tersebut dapat dimodifikasi dengan diputar, diperbesar atau diperkecil, menggunaan *modifier*, atau operasi *boolean*. Biasanya teknik ini terbatas untuk membuat objek yang sederhana.
- b. *Spline based modelling*. Sesuai dengan namanya, objek *3D* dibentuk dari sebuah atau beberapa garis 2D yang dinamakan *spline* atau sering juga disebut *shape.* Teknik yang dipakai bisa bermacam-macam, seperti *lathe*, *loft*, *extrude*, *sweep*, dan *bevel*. Visualisasi *Spline based modelling* dapat dilihat pada Gambar 2.8.

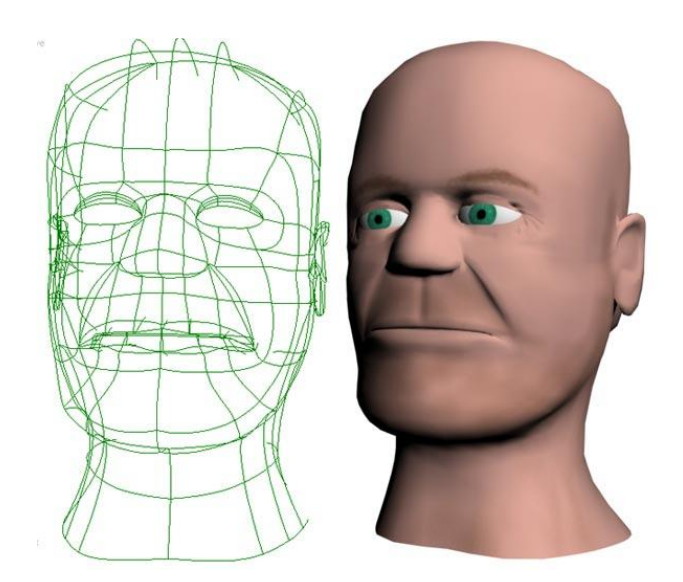

**Gambar 2. 8** Gambar pemodelan menggunakan teknik spline based modelling

<span id="page-30-0"></span>c. *Poly modeling*. Setiap objek *3D* memiliki sub bagian (*sub-object*), yaitu *verteks*, *polygon*, dan lainnya. Teknik ini prinsipnya memodifikasi sub-bagian tersebut sehingga menghasilkan obyek baru. Dinamakan *poly modeling*, karena akan sering berurusan dengan *polygon*, sebagai salah satu *sub-obyek* yang paling kelihatan di permukaan objek. Visualisasi *poly modeling* dapat dilihat pada Gambar 2.9.

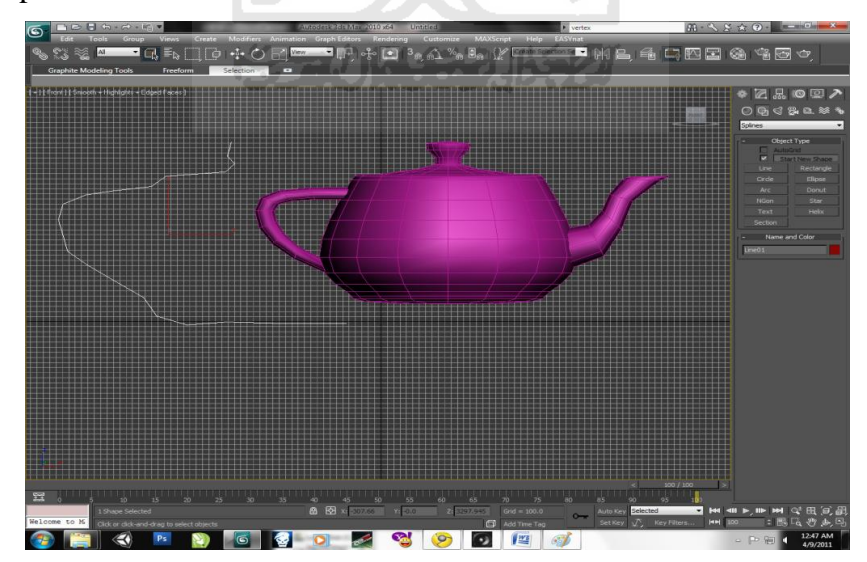

<span id="page-30-1"></span>**Gambar 2. 9** Gambar pemodelan menggunakan teknik Poly modeling

d. *Hyper Nurbs*. Merupakan teknik modelling yang sering dipakai untuk membuat suatu bentuk yang menuntut permukaan dengan kehalusan yang detail. Visualisasi *Hyper Nurbs* dapat dilihat pada Gambar 2.9.

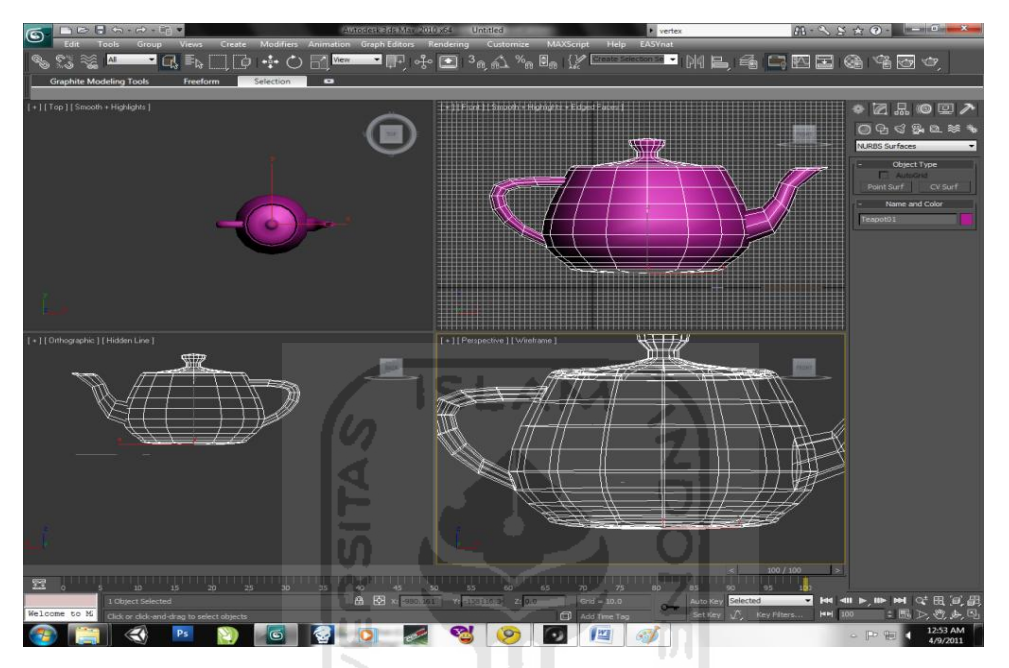

<span id="page-31-1"></span>**Gambar 2. 10** Gambar pemodelan menggunakan teknik Hyper Nurbs

#### <span id="page-31-0"></span>**2.10 Teknik Animasi**

 Animasi merupakan sutu teknik yang banyak sekali dipakai di dalam dunia film dewasa ini, baik sebagai suatu kesatuan yang utuh, bagian dari suatu film, maupun bersatu dengan film live. Dunia film sebetulnya berakar dari fotografi, sedangkan animasi berakar dari dunia gambar, yaitu ilustrasi desain grafis (desain komunikasi visual). Melalui sejarahnya masing-masing, baik fotografi maupun ilustrasi mendapat dimensi dan wujud baru di dalam film live dan animasi. Dapat dikatakan bahwa animasi merupakan suatu media yang lahir dari dua konvensi atau disiplin, yaitu film clan gambar. Untuk dapat mengerti clan memakai teknik animasi, kedua konvensi tersebut harus dipahami dan dimengerti.

 Film, biasa dipakai untuk merekam suatu keadaan, atau mengemukakan sesuatu. Film dipakai untuk memenuhi suatu kebutuhan umum, yaitu mengkomunikasikan suatu gagasan, pesan atau kenyataan.

Karena keunikan dimensinya, clan karena sifat hiburannya, film telah diterima sebagai salah satu media audio visual yang paling popular dan digemari. Karena itu juga dianggap sebagai media yang paling efektif.

 Untuk dapat mempergunakan media film ada dua masalah pokok yang harus dihadapi, yaitu masalah teknis film clan masalah teknik mengemukakan sesuatu denga film atau biasa disebut teknik presentasi. Demikian juga dengan hal yang harus diketahui di dalam film animasi, yaitu masalah teknik animasi, dan masalah teknik mengkomunikasikan sesuatu dengan teknik animasi. Sering perkataan teknik berkomunikasi lebih akrab dikatakan seni berkomunikasi.

 Di dalam kenyataannya memang hal ini sangat erat hubungannya dengan berbagai bidang kegiatan seni, baik visual maupun verbal atau teateral. Bagi seorang perencana komunikasi, kegiatan ini sangat penting dimengerti. Seorang pembuat film akan mengahadapi masalah teknik membuat film dan seni membuat film. Semua hal yang tertulis di dalam pembahasan ini, bukanlah suatu batasan, melainkan suatu cara melihat dan ringkasan permasalahan yang harus dikembangkan.

 Salah satu cara membuat animasi tiga dimensi yaitu dengan menggunakan software *Unity3D*. Visualisai pembuatan animasi menggunakan *Unity3D* dapat dilihat pada gambar 2.11

<span id="page-32-0"></span>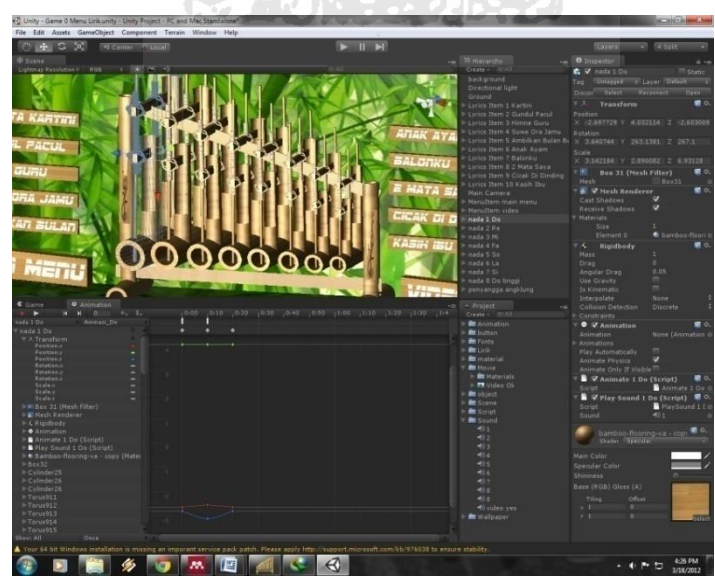

**Gambar 2. 11** Visualisai pembuatan animasi menggunakan Unity3D

#### <span id="page-33-0"></span>**2.11 HIPO**

 HIPO (*Hierarchy plus* Input*-Proses-*Output) merupakan metodologi yang dikembangkan dan didukung oleh IBM. HIPO sebenarnya adalah alat dokumentasi program. Tetapi sekarang, HIPO juga banyak digunakan sebagai alat disain dan teknik dokumentasi dalam siklus pengembangan sistem. HIPO berbasis pada fungsi, yaitu tiap-tiap modul di dalam sistem digambarkan oleh fungsi utamanya. Sama seperti penggambaran levelisasi pada DFD fungsi-fungsi utama digambarkan lebih dahulu, kemudian fungsi-fungsi utama tersebut dibagi ke dalam tingkatan yang lebih rendah. Pada HIPO dapat dilihat perpindahan input ke dalam output(Setia, 2008).

 HIPO merupakan alat dokumentasi program yang berdasarkan fungsinya untuk meningkatkan efisiensi usaha perawatan program. Dokumen ini dilaksanakan dengan mempercepat lokasi dalam kode pada fungsi program yang akan dimodifikasi. Atau dapat dikatakan bahwa HIPO dikembangkan agar tersedia suatu teknik untuk mendokumentasikan fungsi program. Pembentukan HIPO ini dilakukan pada tahap pengembangan sistem informasi. Jadi pada tahap pengembangan sistem informasi, HIPO digunakan sebagai alat bantu dan teknik dokumentasi fungsi program.

HIPO memiliki beberapa tujuan utama, adalah :

- a. Untuk memberikan struktur yang memungkinkan fungsi suatu sistem dapat dimengerti.
- b. Untuk menguraikan fungsi-fungsi yang akan dikerjakan oleh suatu program, bukan untuk mengkhususkan pernyataan program yang dipakai untuk melaksanakan fungsi-fungsi tersebut.
- c. Untuk memberikan deskripsi visual dari input yang akan dipakai serta output yang akan dihasilakan oleh masing-masing fungsi pada tiap-tiap tingkat diagram.

Tujuan HIPO yang paling penting adalah untuk menghasilkan output yang benar dan dapat memenuhi kebutuhan user.

## <span id="page-34-0"></span>**2.12 3D Studio Max**

*3D* Studio Max adalah adalah salah satu software berbasis tiga dimensi. Dengan Softwate ini dapat dibuat berbagai macam bentuk objek virtual 3D dan menganimasikannya.Selain itu *3D* Studio Max ini dapat merender objek yang dibuat menjadi format .jpg atau format gambar lain, dengan plugin yang baik misalnya saja Vray, sehingga hasilnya akan terlihat asli, seperti di dunia nyata.

*3D* Studio Max juga merupakan salah satu software paling populer bagi para pembuat model dan game. Dengan *3D* Studio Max, dapat dibangun sebuah karakter game, level, dan animasinya. Lalu objek-objek dari *3D* Studio Max dimasukkan ke dalam game engine dan kemudian di buat sebuah game.

Untuk meningkatkan performa kerjanya Autodesk 3D Studio Max menambahkan beberapa fitur penting di dalamnya, adalah : Peningkatan performa( General Improvements), Animasi karakter (Character Animation), Mapping, Rendering, Modeling dan Scene and Project Management.

 Format file standard pada *3D* Studio Max adalah dengan ekstensi ".max" yang juga dapat diekspor menjadi format lain misalnya .*3D*s atau .fbx yang merupakan format pada autocad. Game engine yang ada saat ini sangat mendukung berbagai format file *3D* termasuk mendukung objek-objek *3D* yang di buat pada *3D* Studio Max. ANIMA SERIK

#### <span id="page-34-1"></span>**2.13 Vray**

*VRay* adalah mesin render yang sangat populer di telinga para pengguna 3ds max. Banyak sekali keunggulan yang dimiliki *VRay*, diantaranya adalah *Vray*  memiliki konfigurasi render yang tidak rumit, mudah dipelajari, proses render cepat, hasil render mendekati sempurna, banyak fitur canggih, dan lain-lain. VRay mudah dipelajari dan berdaya guna tinggi untuk menunjang kerja pada profesional 3ds max.

Dengan menggunakan *Vray*, maka output objek akan terlihat lebih realistis, daripada menggunakan render standar 3ds max. aplikasi *Vray* dapat dilihat pada gambar 2. 12 berikut.

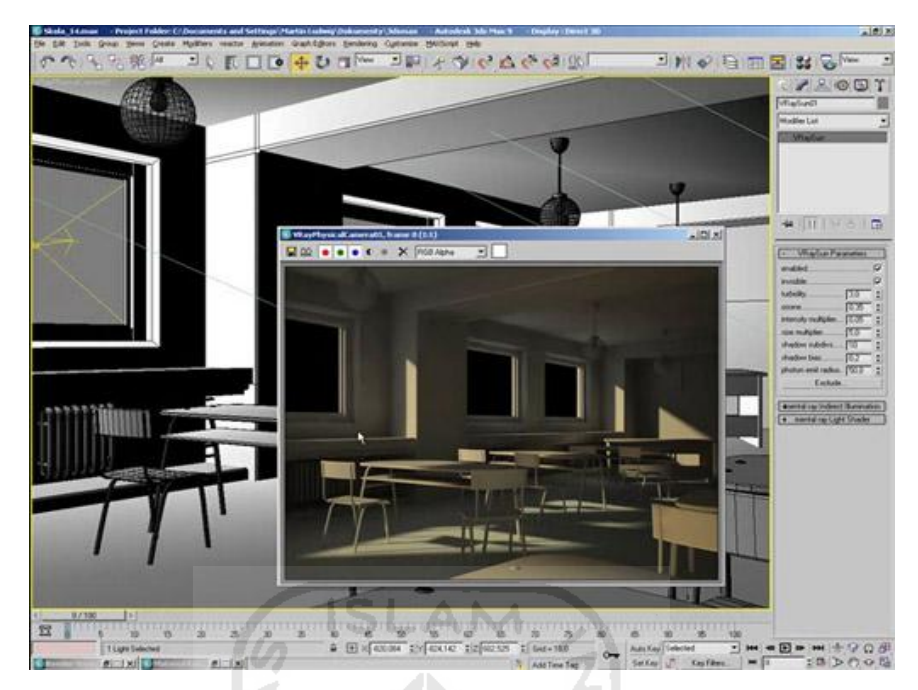

**Gambar 2.12** Gambar Aplikasi Vray

## <span id="page-35-1"></span><span id="page-35-0"></span>**2.14 Unity3D**

*Unity* adalah salah satu tool untuk game engine. *Unity* dapat dijalankan hampir di semua sistem operasi *windows*, adalah *Windows Xp, Vista, dan Seven*. Unity dapat membuat game stand alone untuk beberapa sistem operasi dan juga untuk *web development* yang memungkinkan game berjalan dari browser secara langsung(Pulshashi, Kuswardayan, & Kom, 2009). Adapun beberapa fitur yang ada pada unity adalah sebagai berikut :

- a. *Physic*, yaitu menggunakan *enginePhysics build-in* berupa *Aegia PhysX* yang sangat terkenal. Dengan menggunakan fitur ini objek yang dihasilkan akan terlihat semakin hidup dan nyata.
- b. *Shader,* sistem shader pada unity digunakan untuk lebih menyempurnakan pembuatan objek, karena pada fitur ini akan diberikan pencahayaan untuk mendapatkan tampilan yang sempurna, namun tidak mengorbankan banyak performa..
- c. *Audio & video*, *Unity3D* memiliki *build-in engine* untuk realtime audio dan video serta *shadow dan lighting* yang mudah digunakan dengan dukungan *DirectX* dan *OpenGL*

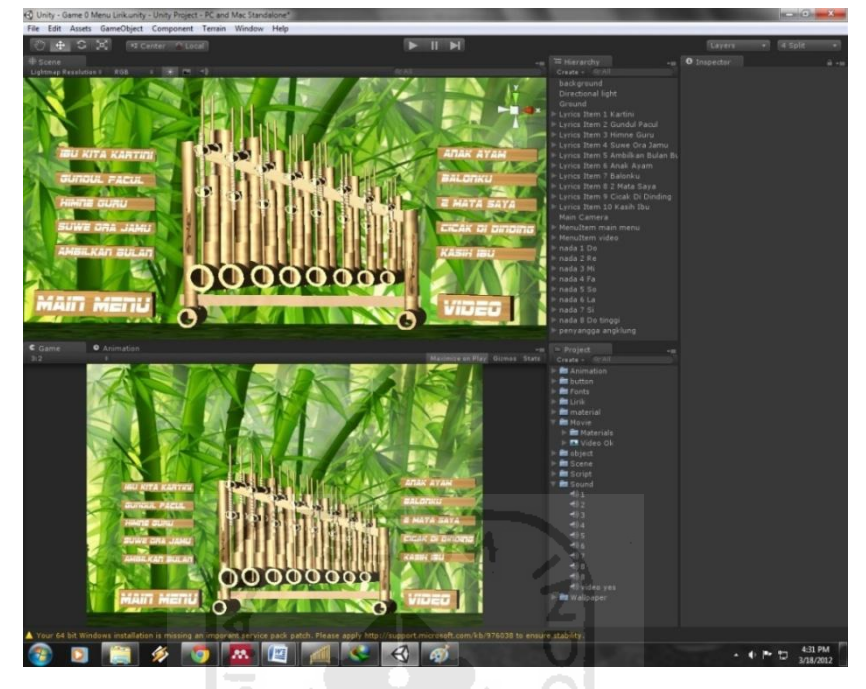

Aplikasi *Unity3D* dapat dilihat pada Gambar 2.13 berikut ini.

**Gambar 2. 13** Gambar Aplikasi Unity3D

<span id="page-36-1"></span>Beberapa alasan digunakannya *Unity3D* untuk membangun Simulasi Permainan Angklung adalah :

- a. Aplikasi ini cukup mudah dioperasikan. Selain itu fitur yang diberikan juga lengkap.
- b. Unity mempunyai sistem grafis yang bagus, sehingga efek –efek yang dihasilkan sangat sempurna, yaitu particle, motion blur, glo, transparent, focus blur, dan lain – lain.
- c. Sistem pemrograman ( *scripting*) cukup sederhana dan mudah.

#### <span id="page-36-0"></span>**2.14.1 Unity Script**

Unity Script adalah sebuah bahasa pemrograman yang dimiliki oleh *Unity3D*. bahasa pemrograman ini berbassis Java Script. Dalam membuat game atau aplikasi menggunakan software *Unity3D*, maka pemrogramannya menggunakan bahasa *Unity3D* ini. Selain itu Unity menyediakan editor untuk membantu penggunaan unity script ini, yaitu dengan UniSciTE. Selain Java Script, bahasa yang dapat digunakan pada unity adalah C# dan XML.

## <span id="page-37-0"></span>**2.14.2 Platform**

Unity mendukung berbagai platform yaitu :

- a. Windows dan Mac Os X.
- b. Dalam Web (melalui plugin Web Player untuk Internet explorer, Firefox, Safari, Mozilla, Netscape, Opera, Google Chrome dan Camino) pada Windows dan OS X.
- c. Mac OS X Dashboard Widget.
- d. Untuk Nintendo [Wii](http://translate.googleusercontent.com/translate_c?hl=id&prev=/search%3Fq%3Dunity3d%26hl%3Did%26safe%3Doff%26rlz%3D1C1FDUM_enID473ID473%26prmd%3Dimvnsl&rurl=translate.google.co.id&sl=en&u=http://en.wikipedia.org/wiki/Wii&usg=ALkJrhjRvV0Zge8gJ7nQiVJSFdka3otPnQ) (memerlukan lisensi tambahan)
- e. Sebagai aplikasi [iPhone](http://translate.googleusercontent.com/translate_c?hl=id&prev=/search%3Fq%3Dunity3d%26hl%3Did%26safe%3Doff%26rlz%3D1C1FDUM_enID473ID473%26prmd%3Dimvnsl&rurl=translate.google.co.id&sl=en&u=http://en.wikipedia.org/wiki/IPhone&usg=ALkJrhhKckuZdoS7osoVFhnhlLppZlWmoA) / [iPad](http://translate.googleusercontent.com/translate_c?hl=id&prev=/search%3Fq%3Dunity3d%26hl%3Did%26safe%3Doff%26rlz%3D1C1FDUM_enID473ID473%26prmd%3Dimvnsl&rurl=translate.google.co.id&sl=en&u=http://en.wikipedia.org/wiki/IPad&usg=ALkJrhj76mxXyBrxO3SLq4Hg8Y54LTNsMg) (memerlukan lisensi tambahan)
- f. Untuk Google [Android](http://translate.googleusercontent.com/translate_c?hl=id&prev=/search%3Fq%3Dunity3d%26hl%3Did%26safe%3Doff%26rlz%3D1C1FDUM_enID473ID473%26prmd%3Dimvnsl&rurl=translate.google.co.id&sl=en&u=http://en.wikipedia.org/wiki/Android_(operating_system)&usg=ALkJrhgKq-iqY_EpXvDJjpAMZNNdxYffLQ) (memerlukan lisensi tambahan)
- g. Untuk Klien Google Chrome asli.
- h. Untuk Microsoft [Xbox 360](http://translate.googleusercontent.com/translate_c?hl=id&prev=/search%3Fq%3Dunity3d%26hl%3Did%26safe%3Doff%26rlz%3D1C1FDUM_enID473ID473%26prmd%3Dimvnsl&rurl=translate.google.co.id&sl=en&u=http://en.wikipedia.org/wiki/Xbox_360&usg=ALkJrhj_lg8cnWkiUmzojhOsishv-joGbQ) (memerlukan lisensi tambahan)
- i. Untuk [Adobe Flash.](http://translate.googleusercontent.com/translate_c?hl=id&prev=/search%3Fq%3Dunity3d%26hl%3Did%26safe%3Doff%26rlz%3D1C1FDUM_enID473ID473%26prmd%3Dimvnsl&rurl=translate.google.co.id&sl=en&u=http://en.wikipedia.org/wiki/Adobe_Flash&usg=ALkJrhiu_Om03xlIfGg7ZddrnaHmqDBoWg)
- j. Untuk Sony [PlayStation 3](http://translate.googleusercontent.com/translate_c?hl=id&prev=/search%3Fq%3Dunity3d%26hl%3Did%26safe%3Doff%26rlz%3D1C1FDUM_enID473ID473%26prmd%3Dimvnsl&rurl=translate.google.co.id&sl=en&u=http://en.wikipedia.org/wiki/PlayStation_3&usg=ALkJrhjUC49oFZ8-8_LPRRq_39a_8Nm0HA) (memerlukan lisensi tambahan)

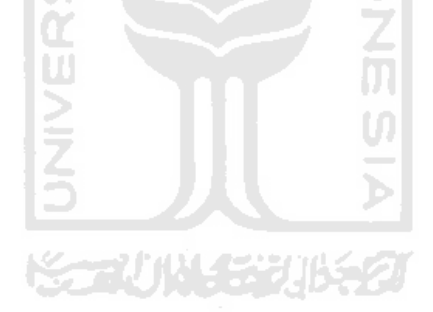

## **BAB III METODOLOGI**

#### <span id="page-38-1"></span><span id="page-38-0"></span>**3.1 Pengumpulan Data**

Tujuan dibuatnya aplikasi ini adalah sebagai sarana untuk memainkan serta mengkolaborasikan alat musik angklung dengan sebuah perangkat komputer dengan cara yang menyenangkan.

Sebelum sistem dibuat, telah dikumpulkan data yang berkaitan dengan dengan pembuatan aplikasi, di antaranya mengenai informasi tentang Angklung, jenis oktaf, nada angklung, lirik lagu yang mendukung, tutorial *Unity3D*, teknik modelling dan berbagai macam kebutuhan teknis untuk membangun *aplikasi.* Dari sekian banyak *aplikasi* yang berkaitan dengan angklung, yang terdapat pada sejumlah media elektronik. sejauh ini belum ada *aplikasi* yang berkaitan dengan angklung berbasis PC*.* 

 Sistem yang dianalisis adalah cara kerja *Simulasi Angklung Berbasis PC* dengan *Computer Stand Alone Application,* yaitu *aplikasi* yang berdiri sendiri dengan media komputer. Tahap analisis ini merupakan tahapan yang paling penting dalam program yang dirancang, karena jika terjadi kesalahan dalam tahap ini akan menyebabkan terjadinya kesalahan pada tahap selanjutnya. Karena itu dibutuhkan suatu metode sebagai pedoman dalam mengembangkan *sistem* yang dibangun.

## <span id="page-38-2"></span>**3.2 Hasil Pengumpulan Data**

Dari metode dan langkah yang dilakukan maka hasil analisis yang diperoleh adalah sebagai berikut.

#### <span id="page-38-3"></span>**3.2.1. Kebutuhan Input**

Input merupakan bentuk masukan berupa data yang dibutuhkan oleh perangkat lunak untuk diproses, sehingga akan mendapatkan hasil yang diinginkan. Masukan dari *aplikasi* ini adalah dengan menggunakan *keyboard.* 

#### <span id="page-39-0"></span>**3.2.2. Kebutuhan Antarmuka**

Kebutuhan antarmuka yang akan dibuat dalam aplikasi ini adalah :

- 1. Antarmuka Halaman Menu Utama
- 2. Antarmuka Halaman Play
- 3. Antarmuka Halaman Tutorial
- 4. Antarmuka Halaman Lirik
- 5. Antarmuka Halaman Video

### <span id="page-39-1"></span>**3.3 Perancangan Perangkat Lunak**

#### <span id="page-39-2"></span>**3.3.1. Metode Perancangan**

 Metode perancangan sistem digambarkan dalam bentuk diagram HIPO (*Hierarchy plus Input proces output*) menunjukkan hubungan antara modul dengan fungsi dalam suatu sistem. HIPO adalah metodologi yang dikembangkan dan didukung oleh IBM yang merupakan alat dokumentasi program. Sekarang banyak digunakan sebagai alat desain dan teknik dokumentasi dalam siklus pengembangan sistem. HIPO berbasis pada fungsi, yaitu tiap-tiap modul di dalam sistem digambarkan oleh fungsi utamanya.

Diagram HIPO memiliki beberapa tujuan utama, yaitu :

- 1. Untuk menyediakan struktur guna memahami fungsi-fungsi dari sistem.
- 2. Untuk lebih menekankan fungsi-fungsi yang harus diselesaikan oleh program, bukannya menunjukkan perintah-perintah program yang digunakan untuk melaksanakan fungsi tersebut.
- 3. Untuk menyediakan penjelasan yang jelas dari *input* yang harus dihasilkan oleh masing-masing fungsi pada tiap-tiap tingkatan dari diagram-diagram HIPO.
- 4. Untuk menyediakan *output* yang tepat dan sesuai dengan kebutuhankebutuhan pemakai.

#### <span id="page-40-0"></span>**3.3.2. Hasil Perancangan**

 Dari hasil analisis yang telah dilakukan, dibutuhkan perancangan *aplikasi* yang baik meliputi *input*, proses dan *output* sehingga menjadi sebuah *aplikasi* yang baik. Untuk mencapai *aplikasi* yang diinginkan maka perancangan *aplikasi* dibagi kembali menjadi beberapa bagian, meliputi :

#### **3.3.2.1. Hierarchy plus Input Process Output)**

 Bagan HIPO (*Hierarchy plus* Input *Process* Output) yang dirancang berikut ini digunakan untuk mengetahui struktur sistem yang akan dibangun. Dengan menggunakan HIPO, akan diketahui struktur program induk dan program yang lebih rinci, yang terdiri dari berbagai bagian *aplikasi*.

HIPO memiliki tujuan utama sebagai berikut :

- 1. Untuk memberikan struktur yang memungkinkan fungsi sistem dimengerti.
- 2. Untuk menguraikan fungsi-fungsi yang akan dikerjakan oleh suatu program, bukan mengkhususkan pernyataan program yangdipakai untuk melaksanakan fungsi.
- 3. Untuk memberikan deskripsi visual dari input yang akan dipakai serta output yang akan dihasilkan oleh masing-masing fungsi pada tiap-tiap tingkat diagram.

Diagram HIPO yang akan dijelaskan akan dibagi menjadi tiga jenis diagram. Adalah sebagai berikut :

- 1. Daftar isi Visual/Visual Tabel of Contents (VTOC) : satu atau lebih diagram hierarki.
- 2. Diagram Ringkasan : secara garis besar hubungan dari input, proses dan output.
- 3. Diagram Rinci : berisi dengan elemen-elemen dasar dari paket yang menggambarkan secara rinci kerja dari fungsi.

#### **3.3.2.2. Hirarki Proses** *Aplikasi*

Diagram fungsi berisikan nama dan nomor identifikasi dari semua program HIPO rinci dan ringkasan terstruktur. Diagram ini juga menunjukkan struktur paket diagram dan hubungan fungsi dalam bentuk hierarki. Bagian penjelasan diikutsertakan untuk menerangkan masing-masing fungsi. Diagram fungsi dari *aplikasi* yang akan dibangun dapat dilihat pada Gambar 3.1.

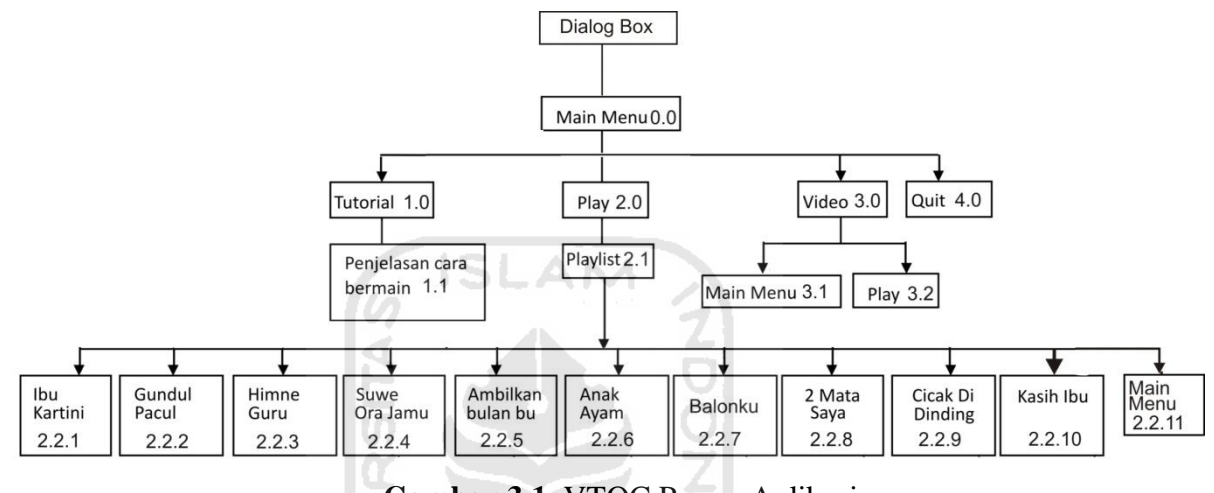

<span id="page-41-0"></span>**Gambar 3.1** VTOC Proses Aplikasi

Berikut adalah penjelasan dari masing – masing menu utama serta sub – sub menu dari menu utama yang ada pada *aplikasi* ini :

1. Main Menu 0.0

Main Menu merupakan tampilan utama. Halaman ini berisi 3 tombol pilihan menu dan 1 tombol keluar.

2. Tutorial 1.0

Halaman ini adalah pilihan untuk masuk ke dalam penjelasan cara bermain sekaligus penjelasan apa fungsi tombol video.

3. Penjelasan tentang cara bermain 1.1

Halaman ini berisikan penjelasan tentang cara bermain simulasi angklung berisi 3 tombol yaitu 1 tombol untuk kehalaman permainan, 1 tombol untuk kehalaman video, serta 1 tombol keluar untuk berpindah ke main menu.

4. Play 2.0

Halaman ini adalah pilihan untuk masuk ke daftar lirik atau playlist dalam *aplikasi*.

5. Playlist 2.1

Halaman ini berisi11 tombol yaitu 10 tombol untuk pilihan lirik, 1 tombol untuk ke halaman main menu.

6. Ibu Kartini 2.2.1

Halaman ini berisi 2 tombol yaitu 1 tombol untuk kembali ke menu playlist dan 1 tombol ke main menu.

7. Gundul Pacul 2.2.2

Halaman ini berisi 2 tombol yaitu 1 tombol untuk kembali ke menu playlist dan 1 tombol ke main menu.

8. Himne Guru 2.2.3

Halaman ini berisi 2 tombol yaitu 1 tombol untuk kembali ke menu playlist dan 1 tombol ke main menu.

9. Suwe Ora Jamu 2.2.4

Halaman ini berisi 2 tombol yaitu 1 tombol untuk kembali ke menu playlist dan 1 tombol ke main menu.

10. Ambilkan Bulan Bu 2.2.5

Halaman ini berisi 2 tombol yaitu 1 tombol untuk kembali ke menu playlist dan 1 tombol ke main menu.

11. Anak Ayam 2.2.6

Halaman ini berisi 2 tombol yaitu 1 tombol untuk kembali ke menu playlist dan 1 tombol ke main menu.

12. Balonku 2.2.7

Halaman ini berisi 2 tombol yaitu 1 tombol untuk kembali ke menu playlist dan 1 tombol ke main menu.

13. 2 Mata Saya 2.2.8

Halaman ini berisi 2 tombol yaitu 1 tombol untuk kembali ke menu playlist dan 1 tombol ke main menu.

14. Cicak Di Dinding 2.2.9

Halaman ini berisi 2 tombol yaitu 1 tombol untuk kembali ke menu playlist dan 1 tombol ke main menu.

15. Kasih Ibu 2.2.10

Halaman ini berisi 2 tombol yaitu 1 tombol untuk kembali ke menu playlist dan 1 tombol ke main menu.

16. Main Menu 2.2.11

Halaman ini berisi 2 tombol yaitu 1 tombol untuk kembali ke menu playlist dan 1 tombol ke main menu.

17. Video 3.0

Halaman ini berisi 2 tombol yaitu 1 tombol untuk kembali ke menu playlist dan 1 tombol ke main menu.

18. Main Menu 3.1

Terdapat dalam halaman video, menu ini adalah pilihan menu untuk kembali ke halaman awal.

19. Play 3.2

Terdapat dalam halaman video, menu ini adalah pilihan menu untuk ke halaman playlist.

20. Quit 4.0

Menu ini adalah menu penutup *aplikasi* yang berfungsi sebagai pintu gerbang keluar dari sistem

Dari hirarki proses *aplikasi* tersebut ( Gambar 3.1 ) dapat diketahui bahwa halaman pertama yang akan dikunjungi ketika *user* memulai *aplikasi* ini adalah dialog box untuk memilih resolusi, full screen atau tidak sebelum masuk ke halaman main menu. Main menu ini berisi berbagai menu pilihan sebelum *user*  memasuki halaman playlist. Pada halaman home ini terdapat tiga menu yang dapat diakses apabila ingin menuju ke bagian sub menu dari menu-menu tersebut.

#### **3.3.2.3. Hirarki Proses Main Menu**

 Halaman main menu merupakan merupakan menu utama dalam *aplikasi* ini. Dihalaman ini *user* dapat memilih ketiga menu yang di tawarkan pada menu utama. Setelah *user* memilih salah satu dari ketiga menu tersebut, sistem akan memulai proses untuk menuju kehalaman sub menu yang dipilih oleh *user*  tersebut.

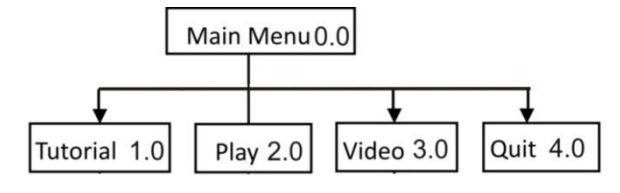

**Gambar 3.2 VTOC** Proses Main Menu

 $\sim$ 

<span id="page-44-2"></span><span id="page-44-0"></span>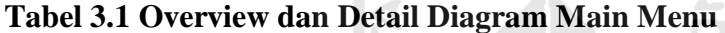

**CO** 

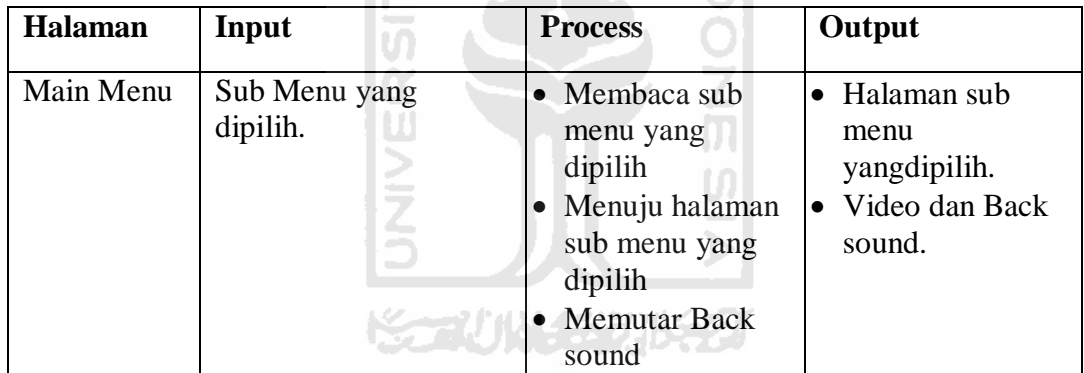

## **3.3.2.4. Hirarki Proses Tutorial**

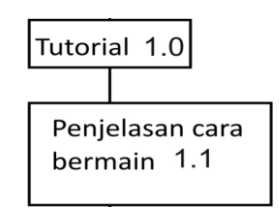

<span id="page-44-3"></span><span id="page-44-1"></span>**Gambar 3.3** VTOC Proses Tutorial

| <b>Halaman</b> | Input                 | <b>Process</b>                                                                                                    | Output                                           |
|----------------|-----------------------|----------------------------------------------------------------------------------------------------|--------------------------------------------------|
| Tutorial       | Tutorial yang dipilih | Membaca Tutorial<br>I۰<br>yang dipilih<br>Menuju halaman<br>Penjelasan tentang cara<br>Bermain.<br>Memutar Back sound | Halaman Tutorial<br>yang dipilih.<br>Back sound. |

**Tabel 3.2 Overview dan Detail Diagram Tutorial Bermain** 

## **3.3.2.5. Hirarki Proses Play**

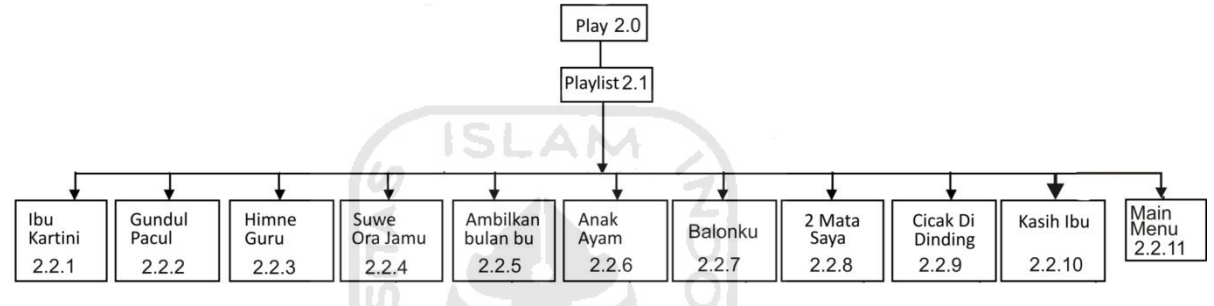

m

**Gambar 3.4** VTOC Proses Play

<span id="page-45-2"></span><span id="page-45-0"></span>**Tabel 3.3 Overview dan Detail Diagram Play** 

| <b>Halaman</b> | Input                        | <b>Process</b>                                                  | Output                                                                               |
|----------------|------------------------------|-----------------------------------------------------------------|--------------------------------------------------------------------------------------|
| Play           | Halaman Play yang<br>dipilih | Membaca Play<br>dipilih<br>Menuju halaman<br>Play yang dipilih. | • Halaman Play<br>yang dipilih.<br>• Pilihan lirik<br>$\bullet$ Pilihan Main<br>menu |

## <span id="page-45-1"></span>**3.3.2.6. Hirarki Proses Video**

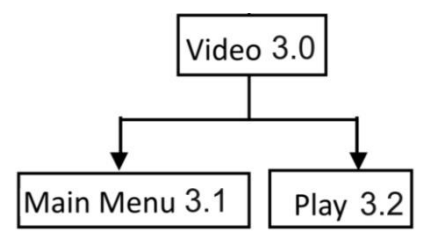

**Gambar 3.5** VTOC Proses Video

| <b>Halaman</b> | Input                         | <b>Process</b>                                                       | Output                                                                                |
|----------------|-------------------------------|----------------------------------------------------------------------|---------------------------------------------------------------------------------------|
| Video          | Halaman Video yang<br>dipilih | Membaca Video<br>dipilih<br>Menuju halaman<br>Video yang<br>dipilih. | Halaman Video<br>yang dipilih.<br>Video dan<br>Backsound<br>Pilihan Main<br>menu play |

<span id="page-46-2"></span>**Tabel 3.4Overview dan Detail Diagram Video** 

## **3.3.2.7. Hirarki Proses Quit**

Ketika *user* memilih menu keluar, maka sistem akan menuju ke halaman keluar.

<span id="page-46-3"></span>**Tabel 3.5 Overview dan Detail Diagram Quit** 

| <b>Halaman</b> | Input                        | <b>Process</b>               | Output                             |
|----------------|------------------------------|------------------------------|------------------------------------|
| Quit           | Pilihan Quit yang<br>dipilih | menghentikan<br>semua proses | $\bullet$ <i>Aplikasi</i> berhenti |

## <span id="page-46-0"></span>**3.3.3. PerancanganAntarmuka**

 Perancangan antarmuka bertujuan untuk memudahkan proses desain serta implementasi perangkat lunak yang akan dibangun. Antarmuka sendiri juga merupakan media interaksi antara manusia dan komputer.

Perancangan antarmuka dapat dikatakan baik atau berhasil apabila dapat memberikan kemudahan bagi *user* dalam penggunaan sistem tersebut (*user friendly*).

1. Antarmuka menu utama:

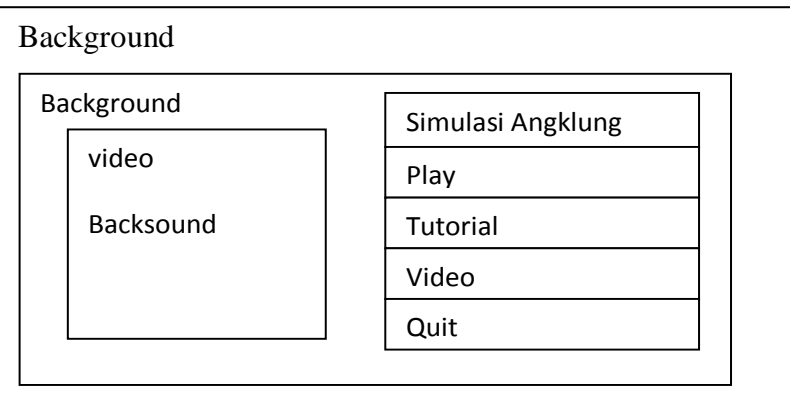

<span id="page-46-1"></span>**Gambar 3.6** Perancangan menu utama Simulasi Angklung Berbasis PC.

2. Antarmuka Menu Play:

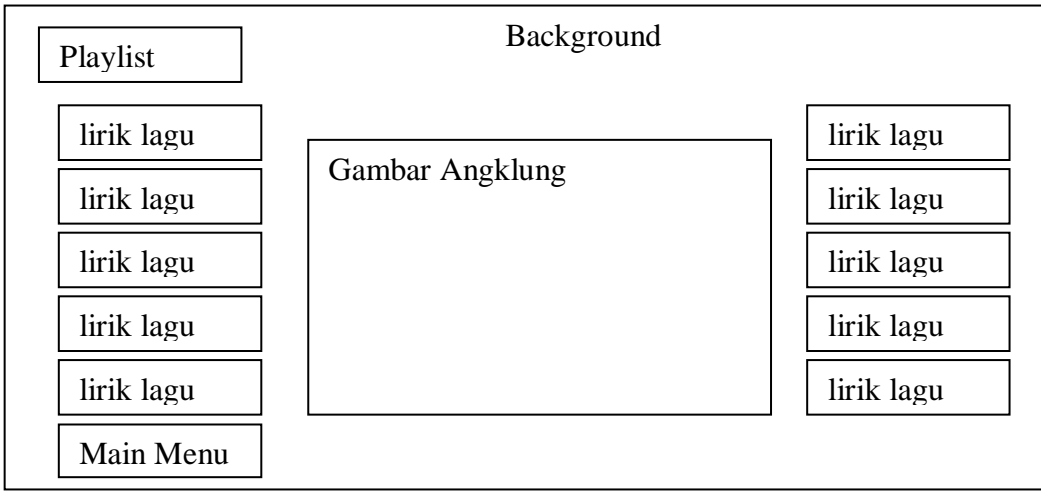

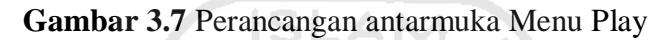

91

<span id="page-47-0"></span>3. Antarmuka Menu Tutorial:

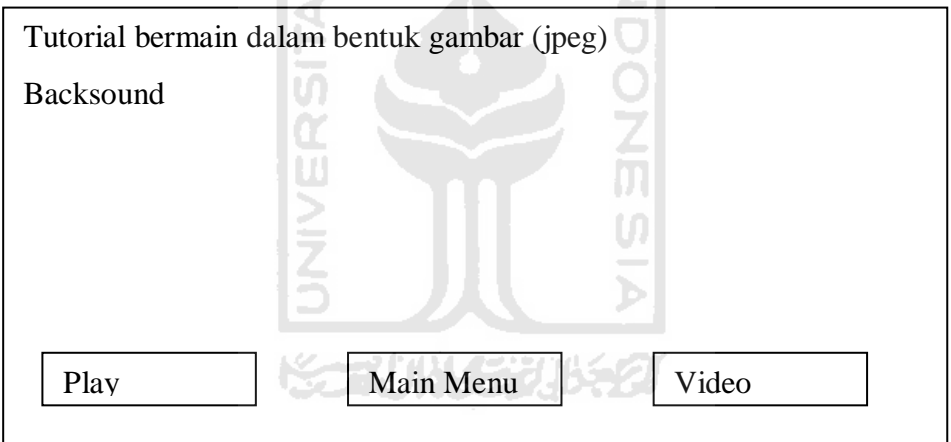

**Gambar 3.8** Perancangan antarmuka Menu Tutorial

<span id="page-47-1"></span>4. Antarmuka Halaman Lirik:

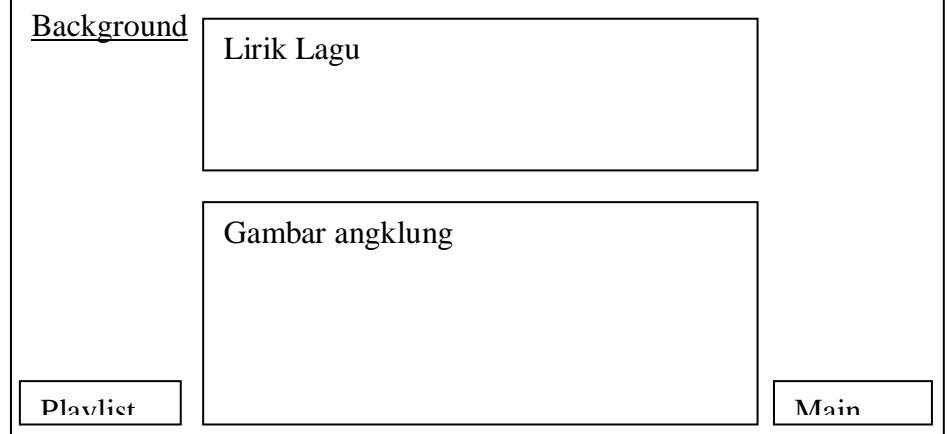

<span id="page-47-2"></span>**Gambar 3.9** Perancangan antarmuka Menu Lirik

5. Antarmuka Halaman Video:

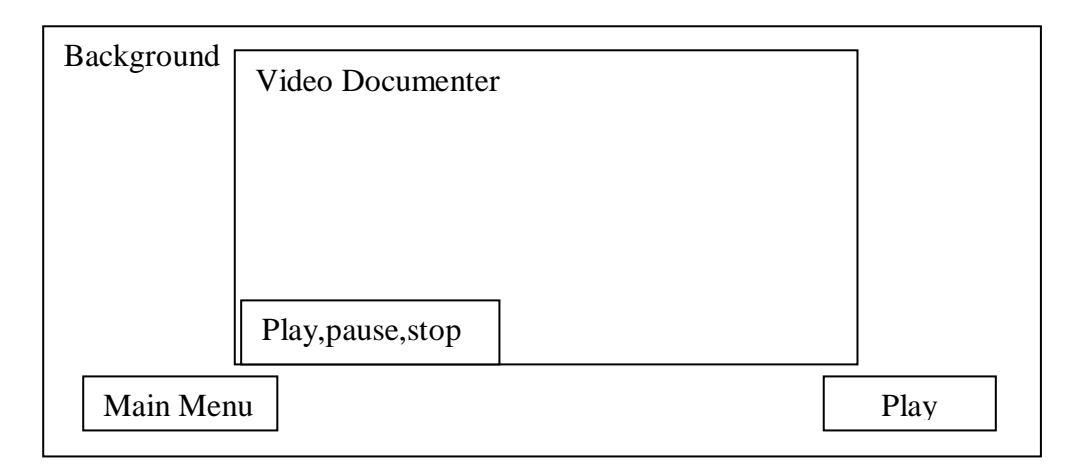

**Gambar 3.10** Perancangan antarmuka Menu Video

#### <span id="page-48-1"></span><span id="page-48-0"></span>**3.4 Perancangan Sistem 3D**

Perancangan Sistem 3D ini menjelaskan tentang bagaimana teknik dan *tools* yang digunakan dalam merancang *aplikasi* Simulasi Angklung yang berbentuk 3D. U)

#### a. Modeling

Dalam pemodelan objek disini menggunakan 3ds max 2009. Teknik modeling dengan teknik Primitive Based Modelling. Menggunakan berbagai bentuk dasar (*primitive*) yang telah disediakan, kemudian objek tersebut dapat dimodifikasi dengan diputar, diperbesar atau diperkecil, menggunaan *modifier*, atau operasi *boolean*. Biasanya teknik ini terbatas untuk membuat objek yang sederhana. Berikut merupakan contoh pembuatan model peralatan Angklung dapat dilihat pada gambar 3.10

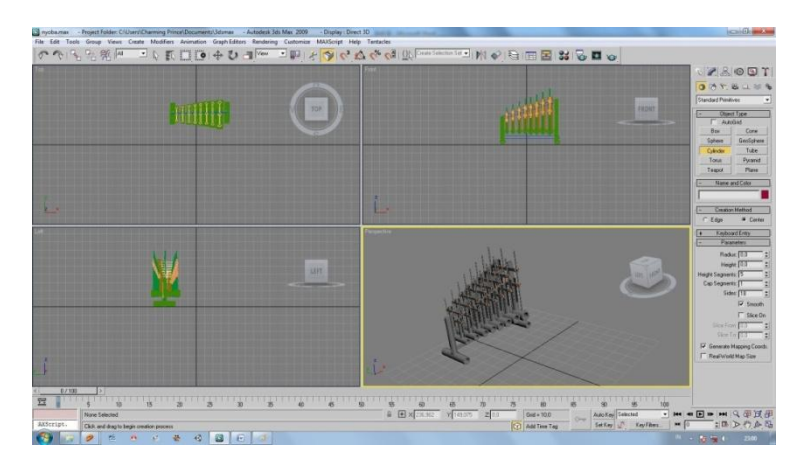

**Gambar 3.11** tahap pembuatan model 3D menggunakan teknik Primitive Based Modelling

**ISLAM** 

<span id="page-49-0"></span>b. Teksturing

Teknik ini dimaksudkan agar objek terlihat nyata sesuai dengan objek sebenarnya. Tahap pemberian tekstur dapat dilihat pada gambar 3.11.

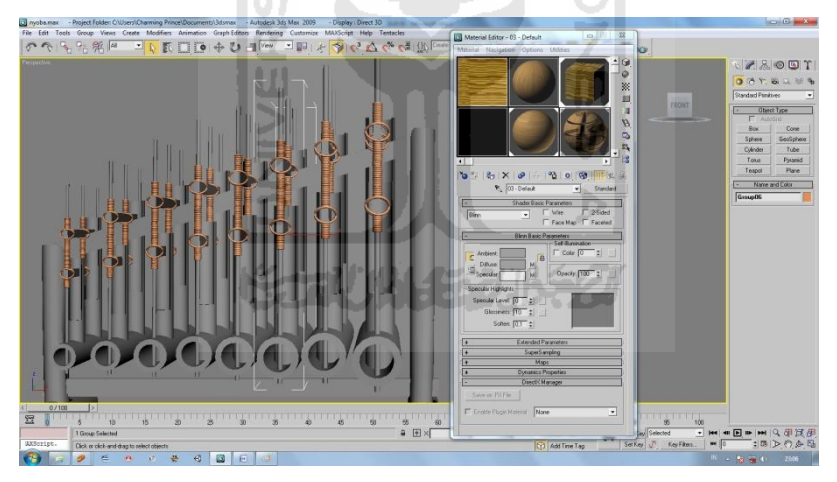

**Gambar 3.11** Tahap pemberian tekstur

<span id="page-49-1"></span>c. Aransemen Musik

Melakukan rekaman suara angklung asli menggunakan headset lalu direkam dalam komputer dengan software Fairstar Audio Recorder.

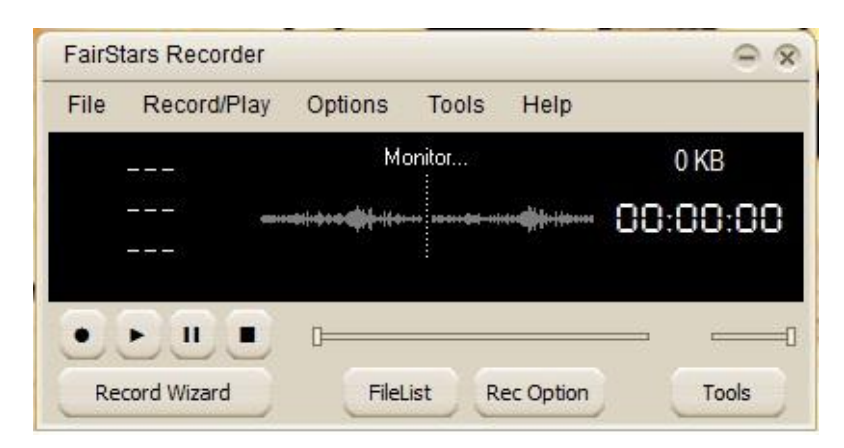

**Gambar 3.13** Tahap merekam suara

<span id="page-50-0"></span>d. Scripting

Scripting dengan bahasa yang mudah difahami serta support berupa *Unity Documentation* yang berisikan daftar script beserta penjelasannya dapat memberikan banyak pengetahuan dan kemudahan dalam scripting.Scripting dapat dilihat pada Gambar 3.13.

<span id="page-50-1"></span>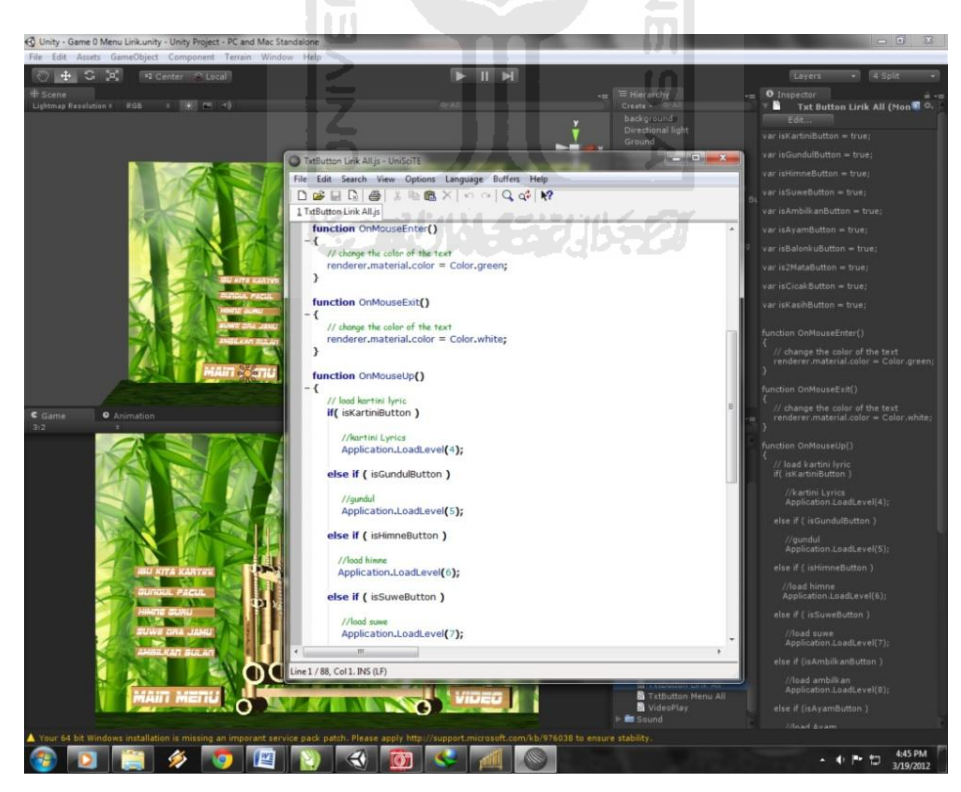

**Gambar 3.14** Scripting pada Unity3d

e. Animasi

Agar angklung bisa bergerak sesuai dengan cara memainkannya yaitu digoyangkan, maka diberikan animasi gerak pada model angklung. Pembuatan animasi dapat dilihat pada gambar 3.14

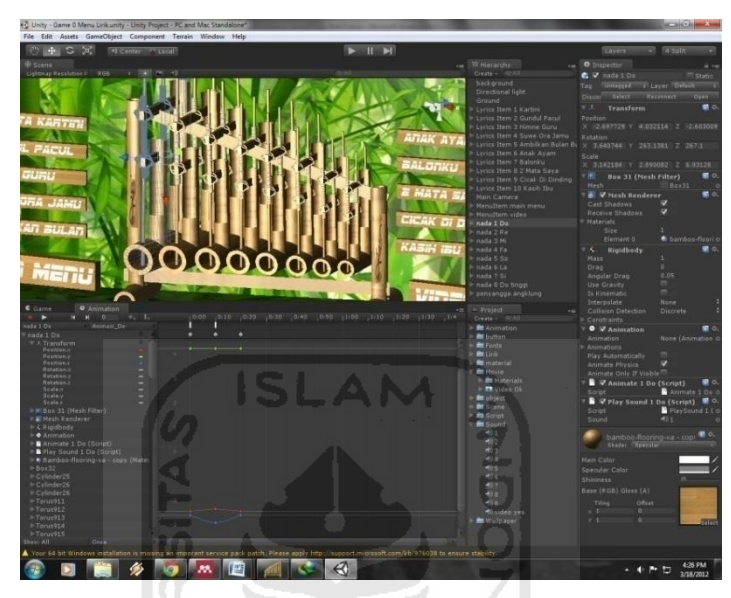

**Gambar 3.15** Animasi angklung pada unity3D

### <span id="page-51-1"></span><span id="page-51-0"></span>**3.5 Rencana Pengujian**

Rencana pengujian bertujuan untuk mengetahui kelemahan dan kekurangan dari *aplikasi* yang dibuat. Untuk mengetahui hal tersebut, dilakukan perbandingan dengan aplikasi simulasi alat musik yang sudah ada berupa tabel dan melakukan testing kepada 10 responden dengan berbagai profesi untuk memainkan *aplikasi Simulasi Angklung Berbasis PC*. Setelah itu pengguna diminta untuk mengisi kuisioner yang telah disediakan.

 Dari kuisioner tersebut diberikan beberapa nilai untuk memudahkan perhitungan hasil analisisnya, yaitu:

Nilai 1 untuk jawaban *sangat kurang.*

Nilai 2 untuk jawaban *kurang*.

Nilai 3 untuk jawaban *cukup.* 

Nilai 4 untuk jawaban *baik.* 

Nilai 5 untuk jawaban *sangat baik.* 

<span id="page-52-0"></span>**Tabel 3.7 Rancangan pengujian** 

| N <sub>0</sub> | Pertanyaan                                          | $\mathbf{2}$ | 3 | 4 |  |
|----------------|-----------------------------------------------------|--------------|---|---|--|
| $\mathbf{1}$   | Apakah desain antarmuka aplikasi ini cukup          |              |   |   |  |
|                | menarik?                                            |              |   |   |  |
| 2.             | Apakah kejelasan informasi tutorial aplikasi        |              |   |   |  |
|                | angklung sudah baik?                                |              |   |   |  |
| 3              | Bagaimana kemudahan penggunaan aplikasi             |              |   |   |  |
|                | angklung ini?                                       |              |   |   |  |
| 4              | Apakah aplikasi angklung ini cukup baik dan         |              |   |   |  |
|                | menghibur?                                          |              |   |   |  |
| 5              | Apakah informasi tentang angklung berupa            |              |   |   |  |
|                | video ini mudah untuk dipahami?                     |              |   |   |  |
| 6              | Apakah fitur yang ada di aplikasi angklung ini      |              |   |   |  |
|                | sudah cukup baik?                                   |              |   |   |  |
| 7              | Apakah <i>aplikasi</i> ini dapat menjadi alternatif |              |   |   |  |
|                | media belajar?                                      |              |   |   |  |
|                |                                                     |              |   |   |  |

Rancangan perbandingan aplikasi dipilih 3 aplikasi yang sudah ada yaitu iAngklung, Kacapi Simulator dan Bandzpro kemudian dibandingkan dengan aplikasi yang akan dibangun yaitu:

<span id="page-52-1"></span>**Tabel 3.8 Rancangan Perbandingan Aplikasi** 

| <b>Fitur</b>                 | <b>iAngklung</b> | <b>Bandzpro</b> | <b>Simulasi</b> | Kacapi           |
|------------------------------|------------------|-----------------|-----------------|------------------|
|                              |                  |                 | <b>Angklung</b> | <b>Simulator</b> |
| Menampilkan tutorial         |                  |                 |                 |                  |
| Menampilkan informasi Alat   |                  |                 |                 |                  |
| Musik                        |                  |                 |                 |                  |
| Jumlah nada                  |                  |                 |                 |                  |
| Sistem Operasi               |                  |                 |                 |                  |
| Menampilkan lirik lagu       |                  |                 |                 |                  |
| Platform                     |                  |                 |                 |                  |
| Harga                        |                  |                 |                 |                  |
| Musik pengiring<br>dari alat |                  |                 |                 |                  |
| musik lain                   |                  |                 |                 |                  |

Ъ

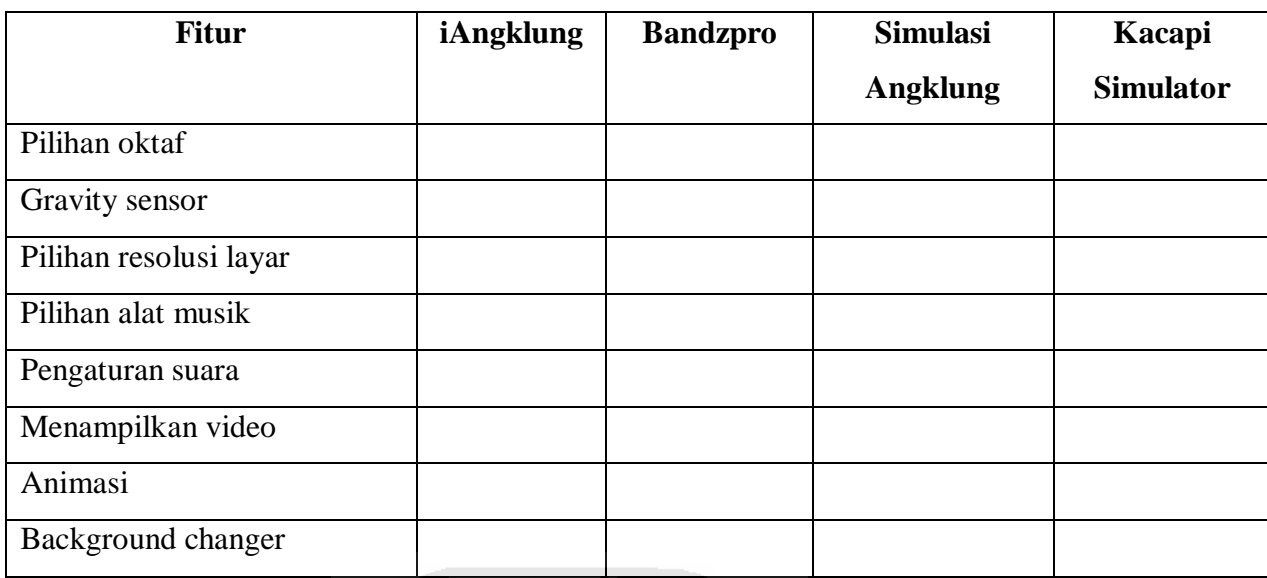

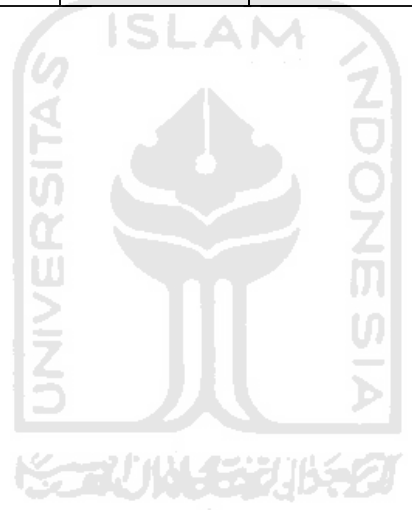

#### **BAB IV**

### **HASIL DAN PEMBAHASAN**

<span id="page-54-1"></span><span id="page-54-0"></span>Hasil dan pembahasan mengutarakan tentang implementasi perangkat lunak yang meliputi batasan implementasi dan implementasi perangkat lunak berupa main menu, rancangan antarmuka, pengujian program dan pengujian menu, analisis kinerja program dan kelebihan serta kekurangan sistem.

## <span id="page-54-2"></span>**4.1 Batasan Implementasi**

Dalam implementasinya, aplikasi Simulasi Angklung Berbasis PC ini memiliki beberapa keterbatasan yaitu :

- 1. Nada angklung yang dipakai dalam aplikasi ini adalah 8 nada/satu oktaf.
- 2. Pembuatan aplikasi ini ditujukan untuk pc/laptop dengan sistem operasi windows.
- 3. Bersifat offline,tidak dapat dimainkan melalui kabel Lan dan internet.
- 4. Menampilkan informasi berupa sejarah sampai kunci nada Angklung melalui video.
- 5. Tidak ada lagu/musik pengiring dari alat musik lain.

#### <span id="page-54-3"></span>**4.2 Tahap Pembuatan Proses**

1. Analisis data

Mengumpulkan berbagai data tentang modeling yang akan dibangun, modeling *3D* dengan aplikasi 3D Studio Max, merekam nada angklung menggunakan headset dan software Fairstar Recorder kemudian diteruskan dengan pengkodean dan interface menggunakan Unity3D sehingga data menjadi aplikasi *stand alone.*

2. Desain

Merancang dan membuat bagan HIPO sebagai media perancangan sistem. Membuat dasar-dasar tampilan antarmuka (*interface*).

3. Pemodelan

Proses ini adalah memvirtualisasikan model angklung ke dalam bentuk*3D*, yaitu dengan aplikasi 3Ds Max.

4. Pemberian tekstur dan *rendering*

Proses ini adalah untuk pemberian pada modeling angklung dan *rendering* dengan aplikasi V-ray.

5. Pengkodean

Dengan Unity3D dilakukan pengkodean dan tampilan dibangun untuk kemudian membangun aplikasi menjadi *stand alone*.

6. Pengujian

Mengadakan pengujian dan menganalisis *software* secara sederhana seperti mengujikannya kebeberapa user.

#### <span id="page-55-0"></span>**4.2.1. Perangkat Keras Yang Digunakan**

Spesifikasi komponen perangkat keras yang diperlukan untuk pembangunan *aplikasi* adalah sebagai berikut:

- 1. Komputer dengan Prosesor core 2 duo dengan kecepatan 2,4 Ghz
- 2. RAM 2 GB
- 3. VGA dengan memori 512 MB
- *4. Keyboard* dan *mouse* sebagai piranti *input*
- 5. *monitor* minimal 1600 x 1024, dan *speaker* sebagai piranti *output*
- 6. Hardisk memiliki sisa memori minimal 20 GB

#### <span id="page-55-1"></span>**4.2.2. Perangkat Lunak Yang Digunakan**

Perangkat lunak yang digunakan pada pembangunan *aplikasi* adalah sebagai berikut:

- 1. *3Ds*Max, merupakan *aplikasi* untuk membangun model model 3D Angklung, serta untuk memberikan *tekstur* pada objek model.
- 2. *Fairstar Recorder,* merupakan *aplikasi* tambahan yang berfungsi untuk melakukan proses merekam suara angklung.
- 3. *Unity3D*, merupakan *aplikasi* yang digunakan untuk membangun *aplikasi virtual* home, model-model *3D* dimasukkan ke dalam unity untuk kemudian di bangun *aplikasi* Simulasi Angklung tersebut. Unity*3D* juga digunakan untuk memberikan efek-efek dan kontrolkontrol pada engine. Unity*3D* inilah *software* utama yang digunakan untuk membuat *aplikasi* stand alone.
- 4. *CorelDraw X4*, *CorelDraw X4* digunakan untuk mengedit gambar yang akan dijadikan sebagai modifikasi *tekstur*.

## <span id="page-56-0"></span>**4.2.3. Proses Pembuatan Angklung 8 Nada**

 Pertama-tama membuat model 3D Angklung jenis 8 nada melalui 3D max menggunakan teknik primitive based modelling. Kemudian drag material bambu ke dalam angklung lalu rendering sehingga terlihat seperti gambar 4.1 berikut ini:

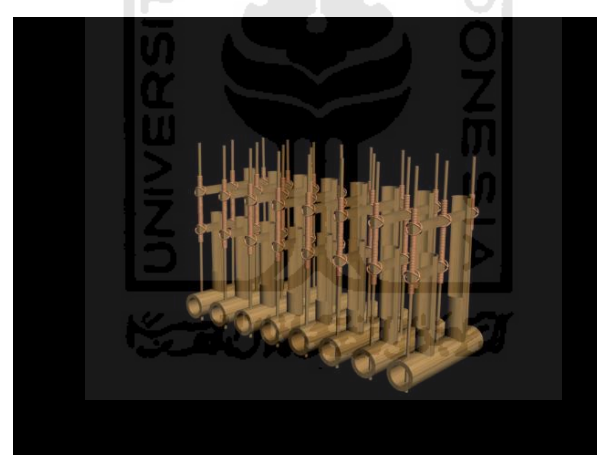

**Gambar 4.1** Angklung 8 Nada

#### <span id="page-56-2"></span><span id="page-56-1"></span>**4.2.4. Proses Pembuatan Animasi**

 Animasi dibuat untuk menggambarkan bagaimana angklung ini dimainkan. Pertama-tama buat animasi secara manual pada unity3D lalu masukkan suara angklung pada event animasi pada unity3D dan dimasukkan ke nada angklung sesuai dengan suaranya masing-masing. kemudian animasi dan suara tersebut dipanggil melalui script :

```
function Update () 
{ 
if(Input.GetKey("1")) animation.Play("Animasi_Do"); 
}
```
 Maksud script diatas adalah jika pengguna menekan tombol keyboard 1 unity akan memanggil animasi dan suara yang telah dibuat sebelumnya. Cara membangun animasi pada Unity3D dapat dilihat pada gambar 4.2

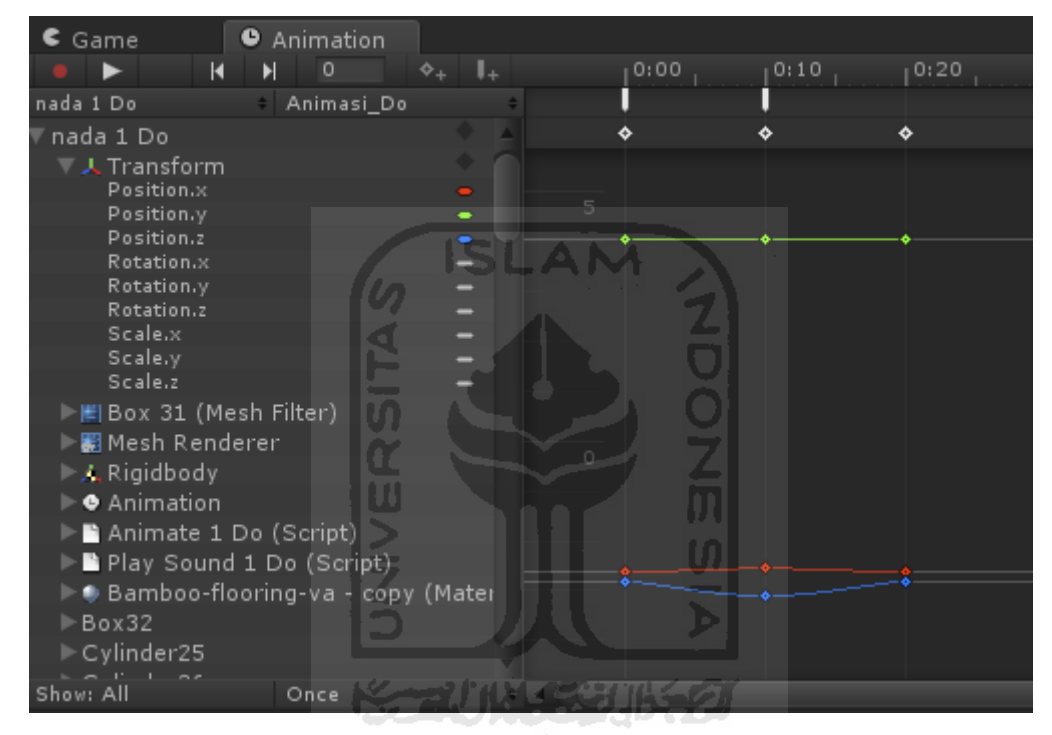

**Gambar 4.2** Tahap pembuatan animasi pada unity3D

## <span id="page-57-1"></span><span id="page-57-0"></span>**4.3 Implementasi Antarmuka**

Implementasi antarmuka dari Simulasi Angklung Berbasis PC ini terdiri dari beberapa halaman yang memiliki proses berdasarkan fungsi dari halaman tersebut. Fungsi – fungsi tersebut merupakan penjabaran dari hasil analisis kebutuhan sistem. Implementasi antarmuka dari Simulasi Angklung Berbasis PC adalah sebagai berikut.

#### <span id="page-58-0"></span>**4.3.1. Halaman Home**

Halaman Main Menu merupakan halaman awal yang mempunyai 4 tombol menu yaitu play, tutorial, video dan keluar selain itu dalam halaman main menu terdapat video konser yang memainkan angklung sehingga halaman tersebut menjadi lebih menarik. Halaman ini diimplementasikan seperti pada Gambar 4.3.

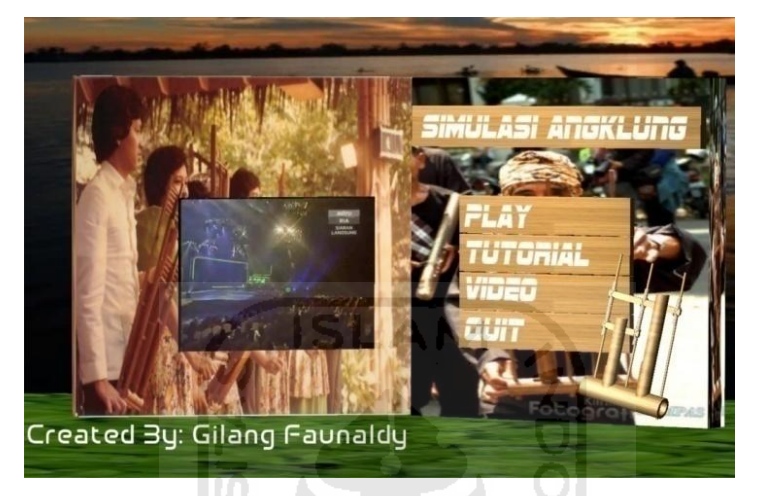

**Gambar4.3** Halaman Main Menu

## <span id="page-58-2"></span><span id="page-58-1"></span>**4.3.2. Halaman Play**

Halaman ini berisi 11 tombol menu, terdiri dari 10 tombol lirik lagu dan 1 tombol main menu. Antarmuka halaman ini diimplementasikan seperti pada Gambar 4.4 Halaman Play.

<span id="page-58-3"></span>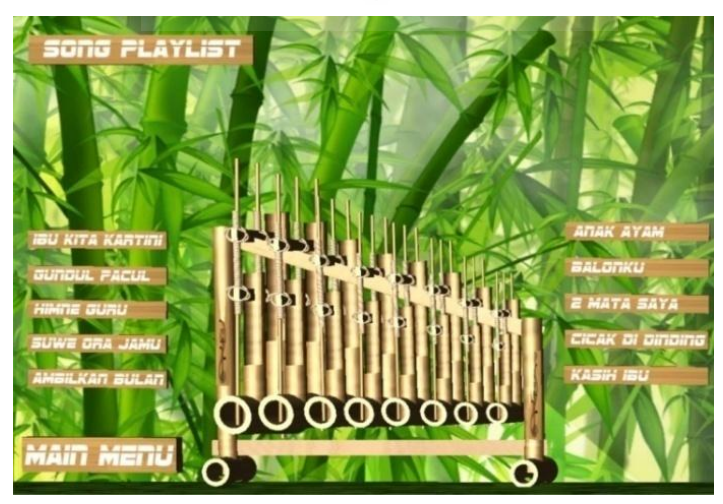

**Gambar4.4** Halaman Play

## <span id="page-59-0"></span>**4.3.3. Halaman Lirik**

Halaman Lirik adalah halaman yang berisi gambar lirik lagu yang dipilih dalam halaman ini terdapat 2 tombol yaitu main menu dan playlist.

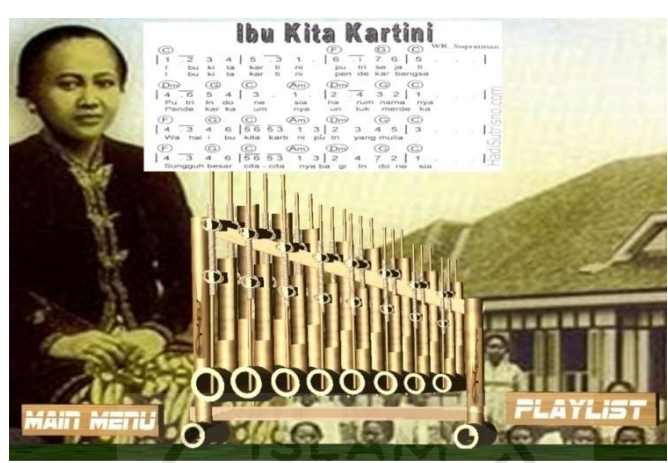

**Gambar4.5** Halaman Lirik

## <span id="page-59-2"></span><span id="page-59-1"></span>**4.3.4. Halaman Tutorial**

Halaman tutorial merupakan halaman yang berisi cara memainkan angklung berupa gambar lengkap dengan keterangannya serta memiliki 3 tombol, yaitu main menu, play, dan video. Halaman tutorial diimplementasikan seperti pada Gambar 4.6.

<span id="page-59-3"></span>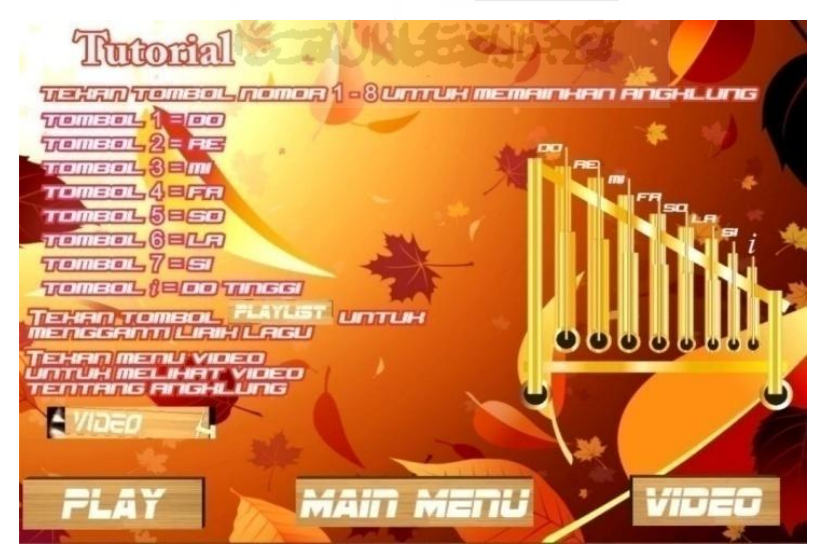

**Gambar4.6** Halaman Tutorial

#### <span id="page-60-0"></span>**4.3.5. Halaman Video**

Halaman video merupakan halaman penjelasan sejarah, perkembangannya dari dulu hingga sekarang, sampai informasi tempat dimana kita bisa belajar. Halaman video diimplementasikan seperti pada Gambar 4.7.

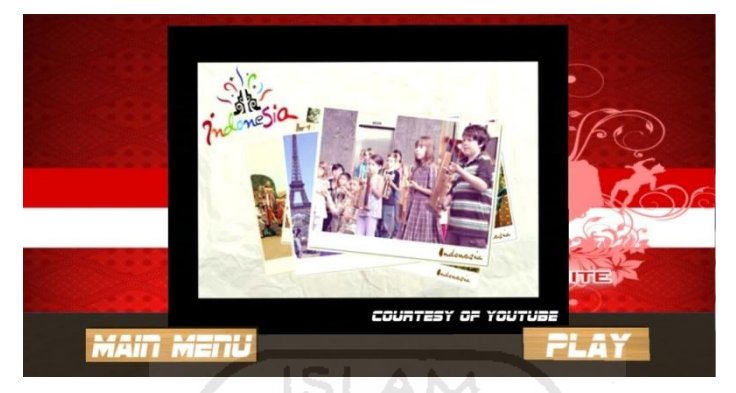

**Gambar 4.7** Halaman video

## <span id="page-60-3"></span><span id="page-60-1"></span>**4.4 Analisis Sistem**

Analisis dilakukan untuk mencari kekurangan dan kelebihan dalam aplikasi ini. Dari hasil analisis aplikasi Simulasi Angklung Berbasis PC ini ditemukan kesesuaian dengan nada angklung asli dan dapat dimainkan sesuai lirik lagu yang ada, serta aplikasi yang dirancang dapat meningkatkan pengetahuan tentang angklung bagi pengguna, juga mudah dipahami dan tidak membosankan karena aplikasi ini dilengkapi dengan gambar, video dan animasi.

Dari segi perancangannya, ditemukan kesesuain antara aplikasi ini dengan kemudahan interaksi antara pengguna dan aplikasi, dimana aplikasi yang dibuat ini memberikan kemudahan bagi pengguna dalam menjalankan aplikasi tersebut *(user friendly)*. Selain itu adanya tutorial dan lirik pada aplikasi ini semakin mempermudah pengguna dalam menggunakan aplikasi ini.

## <span id="page-60-2"></span>**4.5 Hasil Pengujian**

Hasil sistem dibuat setelah proses pengujian sistem. Hasil pengujian system didapat melalui penyebaran kuisioner kepada responden. Berikut ini adalah data responden yang telah mengisi kuisioner Simulasi Angklung Berbasis PC. Untuk lebih jelasnya lihat tabel 4.1:

<span id="page-61-0"></span>**Tabel 4.1 TabelResponden** 

| N <sub>o</sub> | JenisKelamin | Usia | Pekerjaan      |
|----------------|--------------|------|----------------|
| 1.             | Laki - laki  | 22   | Mahasiswa      |
| 2.             | Laki - laki  | 22   | Mahasiswa      |
| 3.             | Laki - laki  | 23   | Pekerja Swasta |
| 4.             | Laki - laki  | 23   | Bekerja        |
| 5.             | Laki - laki  | 23   | Mahasiswa      |
| 6.             | Laki - laki  | 23   | Mahasiswa      |
| 7.             | Laki-laki    | 23   | Mahasiswa      |
| 8.             | Laki - laki  | 23   | Mahasiswa      |
| 9.             | Laki - laki  | 23   | Mahasiswa      |
| 10.            | Perempuan    | 27   | Pekerja Swasta |

Dari kuisioner tersebut diberikan beberapa nilai untuk memudahkan perhitungan hasil analisisnya, yaitu: 俞

Nilai 1 untuk jawaban *sangat kurang.*

- Nilai 2 untuk jawaban *kurang*.
- Nilai 3 untuk jawaban *cukup.*

Nilai 4 untuk jawaban *baik.*

Nilai 5 untuk jawaban *sangat baik.*

Berikut ini daftar pertanyaan yang diajukan beserta jumlah kuisioner yang memberikan jawaban masing-masing pertanyaan dan rata-rata nilainya. Terlihat pada Tabel 4.2:

Ū

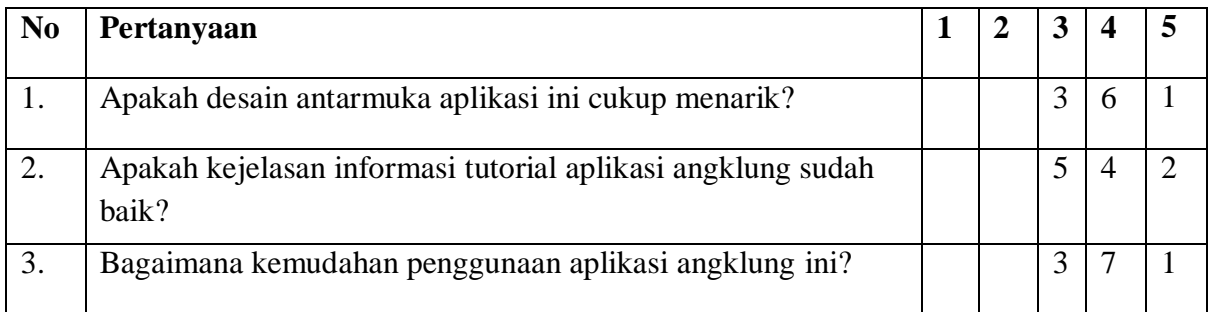

#### <span id="page-61-1"></span>**Tabel 4.2 Hasil kuisioner**

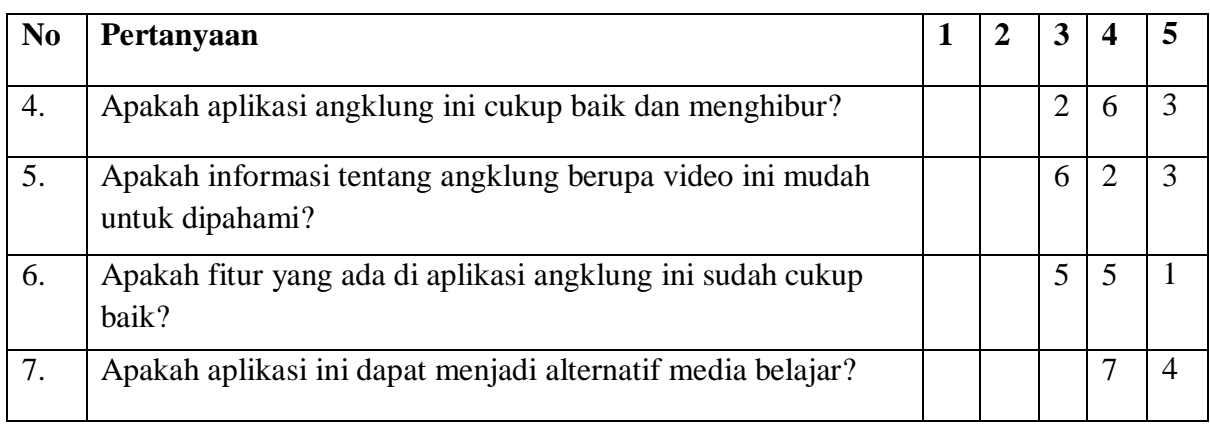

Berdasarkan hasil perhitungan nilai rata – rata dari table kuisioner diatas dapat diambil kesimpulan sebagai berikut:

- 1. Desain antarmuka: dari data ditampilkan menunjukkan bahwa desain antarmuka adalah baik.
- 2. Kejelasan informasi tutorial: dari data yang ditampilkan menunjukkan bahwa kejelasan informasi adalah cukup.
- 3. Kemudahan penggunaan aplikasi : dari data yang ditampilkan menunjukkan bahwa *Simulasi Angklung Berbasis PC* baik.
- 4. Aplikasi menarik : dari data yang ditampilkan menunjukkan bahwa *Simulasi Angklung Berbasis PC* baik.
- 5. Informasi video : dari data yang ditampilkan menunjukkan bahwa video yang terdapat pada aplikasi cukup.
- 6. Fitur aplikasi : dari data yang ditampilkan menunjukkan bahwa fitur aplikasi seimbang.
- 7. Alternatif media belajar : dari data yang ditampilkan menunjukkan bahwa *Simulasi Angklung Berbasis PC* baik.

## <span id="page-62-0"></span>**4.6** Analisis Kelebihan dan Kekurangan Sistem

Dalam membangun suatu aplikasi, tentunya terdapat kelebihan dan kekurangan seperti yang terdapat pada Simulasi Angklung Berbasis PC. Kelebihan dan kekurangan ini merupakan representasi dari proses yang berjalan dalam suatu aplikasi. Setelah dilakukan perbandingan dengan aplikasi simulasi alat musik yang sudah ada maka dapat disimpulkan kelebihan dan kekurangan

aplikasi yang sudah dibangun. Adapun kelebihan dan kekurangan aplikasi ini dalam bentuk tabel adalah sebagai berikut :

| <b>Fitur</b>              | <b>iAngklung</b> | <b>Bandzpro</b>  | <b>Simulasi</b> | Kacapi           |
|---------------------------|------------------|------------------|-----------------|------------------|
|                           |                  |                  | <b>Angklung</b> | <b>Simulator</b> |
| Menampilkan tutorial      | Ya               | Ya               | Ya              | Ya               |
| Menampilkan<br>informasi  | Ya               | <b>Tidak</b>     | Ya              | Ya               |
| Alat Musik                |                  |                  |                 |                  |
| Jumlah nada               | 39 nada          | Tergantung       | 8 nada          | 20 nada          |
|                           |                  | jenis alat musik |                 |                  |
| Sistem Operasi            | iOS              | Ms               | Ms Windows      | Ms Windows       |
|                           |                  | Windows/Mac      |                 |                  |
| Menampilkan lirik lagu    | Tidak            | Tidak            | Ya              | Tidak            |
| Platform                  | iPhone           | Desktop/         | Desktop/        | Desktop/         |
|                           |                  | Laptop           | Laptop          | Laptop           |
| Harga                     | \$1.99           | Gratis           | Belum di jual   | Gratis           |
| Musik pengiring dari alat | Tidak            | Tidak            | <b>Tidak</b>    | <b>Tidak</b>     |
| musik lain                |                  |                  |                 |                  |
| Input                     | Touchsreen       | Keyboard dan     | keyboard        | Keyboard dan     |
|                           |                  | Mouse            |                 | Mouse            |
| Animasi                   | Ya               | Ya               | Ya              | Tidak            |
| Gravity sensor            | Ya               | Tidak            | Tidak           | Tidak            |
| Pilihan resolusi layar    | Tidak            | Tidak            | Ya              | Tidak            |
| Pilihan oktaf             | Tidak            | Ya               | Tidak           | Tidak            |
| Pilihan alat musik        | Tidak            | Ya               | Tidak           | Tidak            |
| Pengaturan suara          | Ya               | Ya               | Tidak           | Tidak            |
| Menampilkan video         | Tidak            | Tidak            | Ya              | Tidak            |
| Background changer        | Tidak            | Tidak            | Ya              | Ya               |

<span id="page-63-0"></span>**Tabel 4.3 Tabel Perbandingan Aplikasi** 

berdasarkan tabel diatas, maka kelebihan dan kekurangan aplikasi alat musik yang sudah dibangun adalah sebagai berikut:

#### **a. Kelebihan**

 Kelebihan dari aplikasi Simulasi Angklung Berbasis PC yang dibuat adalah :

- 1. Aplikasi ini mudah untuk dipahami karena dilengkapi dengan gambar lengkap dengan Animasi dan suara Angklung asli, sehingga lebih menarik dan lebih jelas dalam gerakan.
- 2. Disertai tutorial yang membuat pengguna akan mengetahui cara memainkan aplikasi ini.
- 3. Terdapat video dokumenter tentang Angklung yang disajikan secara menarik sehingga pengetahuan menjadi bertambah.
- 4. Mudah digunakan, pengguna hanya mengikuti lirik lagu berupa not angka dengan menekan tombol keyboard tertentu.
- 5. Terdapat 10 jenis lirik lagu lengkap dengan not angka yang berbeda.
- 6. Pengguna dapat mencoba lagu wajib atau lagu daerah yang lain jika tidak terdapat dalam pilihan lirik lagu yang ada
- 7. Terdapat tombol pause, play, dan stop pada video documenter.
- 8. Terdapat tombol mute pada video di halaman menu utama dan mute backsound di halaman tutorial .
- 9. Terdapat pilihan resolusi layar pada dialog box saat awal mengeksekusi aplikasi.
- 10. Terdapat "chord" pada aplikasi untuk membunyikan lebih dari satu nada angklung

## **b. Kekurangan**

 Kekurangan dari aplikasi Simulasi Angklung Berbasis PC yang dibuat adalah :

- 1. Nada yang dipakai hanya 1 oktaf atau 8 nada, sehingga aplikasi ini terbatas untuk lagu yang berjenis 1 oktaf.
- 2. Video tidak terdapat tombol seek bar dan volume.
- 3. Terbatas pada 10 lirik berbagai lagu daerah dan wajib.
- 4. Pengguna tidak bisa memasukkan lirik lagu lain ke dalam aplikasi.
- 5. Angklung tidak dapat diputar/dirotasi dengan bebas.
- 6. Tombol input terbatas pada keyboard.
- 7. Sistem Operasi hanya untuk Ms Windows

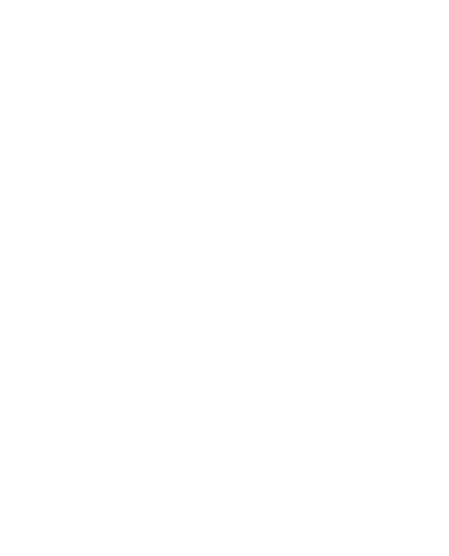

#### **BAB V**

## **SIMPULAN DAN SARAN**

#### <span id="page-66-2"></span><span id="page-66-1"></span><span id="page-66-0"></span>**5.1 Simpulan**

Berdasarkan hasil penelitian, analisis, perancangan dan pembuatan sistem aplikasi sampai dengan tahap penyelesaian, maka dapat ditarik beberapa kesimpulan. Kesimpulan tersebut adalah sebagai berikut :

- a. Aplikasi Simulasi Angklung berbasis PC telah berhasil dibangun dan sudah bisa dijalankan.
- b. Aplikasi ini dapat dijadikan cara baru dalam proses pembelajaran tentang Angklung.
- c. Dengan adanya aplikasi ini, maka masyarakat dapat mengetahui darimana Angklung berasal.
- d. Masyarakat dapat menyanyikan lagu tradisional dengan Angklung.
- e. Berdasarkan hasil pengujian, dapat disimpulkan bahwa aplikasi ini memiliki tampilan yang menarik, tombol navigasi mudah dipahami dan dapat bermanfaat untuk pengenalan dan pembelajaran tentang Angklung.

#### <span id="page-66-3"></span>**5.2 Saran**

Berdasarkan kekurangan dan keterbatasan yang muncul dalam aplikasi Simulasi Angklung Berbasis PC ini, maka penyusun menyarankan untuk pengembangan penelitian dimasa yang akan datang sebagai berikut :

- a. Menambah fitur-fitur seperti pengatur suara dan seek bar
- b. Membuat aplikasi ini dapat dimainkan dengan alat musik lain, juga dapat dimainkan secara kelompok agar persis seperti bermain angklung asli.
- c. Jumlah oktaf dan nada angklung diperbanyak, sehingga pemain dapat memainkan lagu yang tidak terbatas pada jenis 1 oktaf saja.
- d. Kualitas sampling suara nada lebih diperjelas dan diperhalus lagi sehingga suara yang disampaikan dapat diterima secara maksimal oleh pengguna.

#### **DAFTAR PUSTAKA**

<span id="page-67-0"></span>Ekadjati, P. D. E. S. (2009). senisunda, (November), 2009.

- Ganjar Kurnia. (2003). *No Title* (p. 15). Bandung: Diterbitkan atas kerjasama Dinas Kebudayaan & Pariwisata Jawa Barat & Pusat Dinamika Pembangunan UNPAD, 2003.
- Pulshashi, I. R., Kuswardayan, I., & Kom, S. (2009). DISTRIBUSI DAN SINKRONISASI DATA PADA GAME MMO MALING HUNTER MENGGUNAKAN UNITY3D NETWORK API. *System*. Retrieved from http://digilib.its.ac.id/public/ITS-Undergraduate-14245-paperpdf.pdf
- Setia. (2008). H i p o, 1-6. Retrieved from rosnigj.staff.gunadarma.ac.id/Downloads/files/14317/HIPO.pdf
- Sitompul, S. M. (2009). Konsep dasar model simulasi, (Gambar 1). Retrieved from http://www.worldagroforestry.org/sea/products/afmodels/wanulcas/files1411 0002/LectureNotes/LectureNote3.pdf

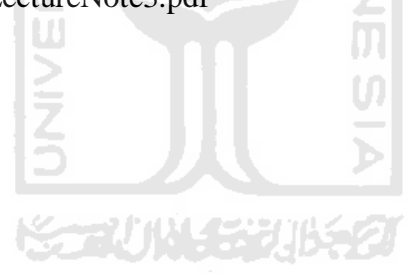